# **Inhalt**

**Deutsch**

Deutsch

 $\color{red}\bm{\textcircled{\small\textrm{}}}$ 

 $\equiv$ 

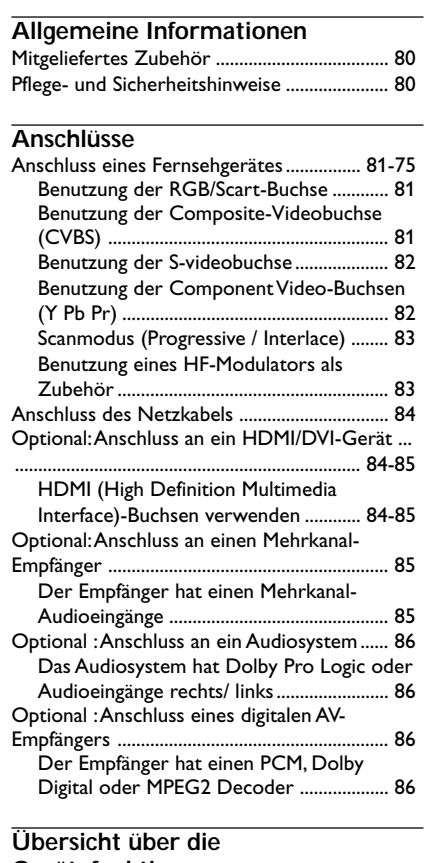

 $\Rightarrow$ 

# **Gerätefunktionen**

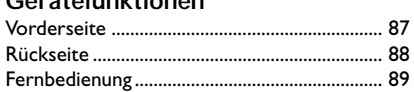

# **Erste Schritte**

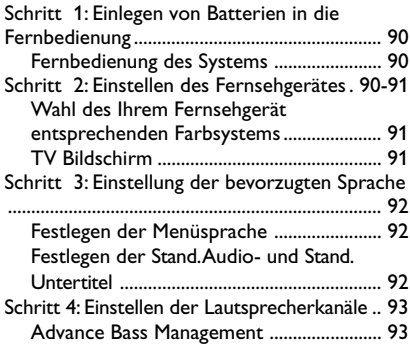

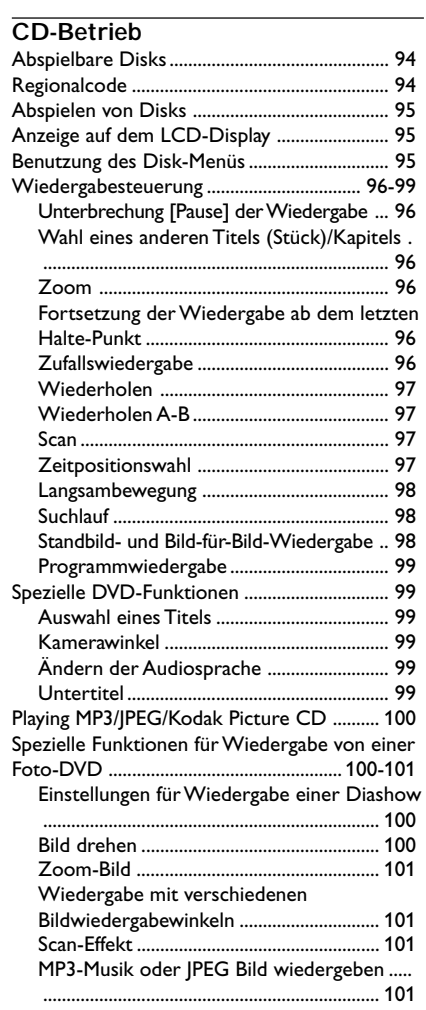

 $\overline{\phantom{0}}$ 

Wiedergeben von Super Audio CD (SACD) 101

78

078-113 DVP900\_Ger\_00A3 78

19/01/2005, 3<sup>1</sup>.90 PM 39 246 13873

 $\equiv$ 

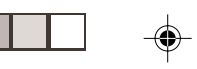

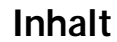

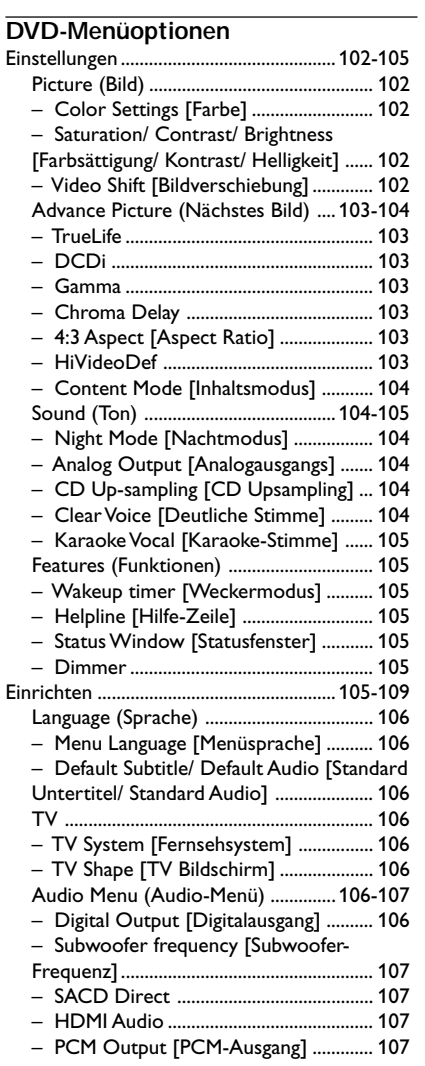

 $\mathbf{\underline{}}$ 

 $\bigoplus$ 

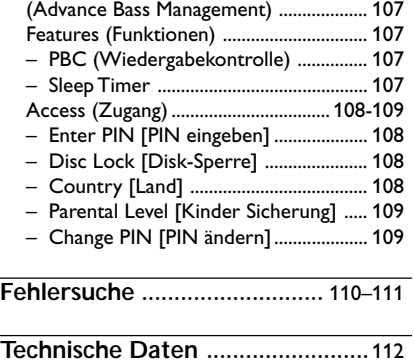

**Glossar ...........................................** 113

Speakers [Lautsprechereinstellungen]

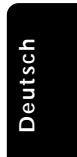

 $\mathbb{L}$ 

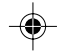

 $\overline{\overline{\Gamma}}$ 

19/01/2005, 3.99 p3,139 246 13873

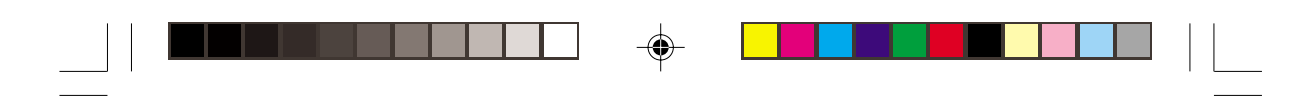

# **Allgemeine Informationen**

# **Mitgeliefertes Zubehör**

Scart-Kabel

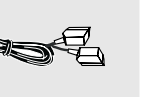

Fernbedienung und zwei Batterien

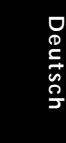

Wechselstromnetzkabel

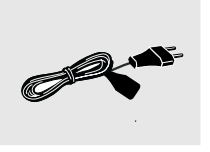

# **Pflege- und Sicherheitshinweise**

# ● **Netzspannung**

– Wenn der DVD-Spieler auf Bereitschaft geschaltet wird, verbraucht er immer noch etwas Strom. Um das Gerät vollständig vom Netz zu trennen, müssen Sie den Netzstecker aus der Steckdose ziehen.

● **Hohe Temperaturen, Feuchtigkeit, Wasser und Staub vermeiden** – System, Batterien oder Disks nicht Feuchtigkeit, Regen, Sand oder (durch Heizkörper oder direkte Sonneneinstrahlung

verursachter) übermäßiger Wärme aussetzen. Die Disk-Lade stets geschlossen halten, um Staub auf der Linse zu vermeiden.

● **Kondensationsproblem vermeiden** – Die Linse kann beschlagen, wenn der Spieler plötzlich von einer kalten in eine warme Umgebung gebracht wird, was das Abspielen einer Disk unmöglich macht. Den Spieler in der warmen Umgebung lassen, bis die Feuchtigkeit verdunstet.

● **Die Lüftungsöffnungen nicht blockieren** – Den DVD-Spieler nicht in einem geschlossenen Schrank betreiben, zur ausreichenden Lüftung etwa 10 cm (4") Freiraum um das Gerät herum lassen.

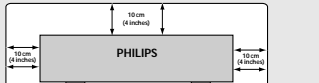

# ● **Gehäuse-Pflege**

– Ein leicht mit einer milden Reinigungslösung angefeuchtetes weiches Tuch benutzen. Keine Lösung verwenden, die Alkohol, Spiritus, Ammoniak oder scheuernde Bestandteile enthält.

- **Aussuchen einer geeigneten Lage** – Den Spieler auf eine ebene, harte und stabile Oberfläche stellen.
- **Disk-Pflege**

– Eine Disk durch eine geradlinige Bewegung von der Mitte zum Rand mit einem weichen, fusselfreien Tuch reinigen. Ein Reiniger könnte die Disk beschädigen!

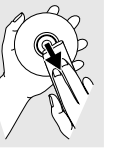

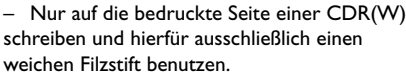

– Die Disk am Rand erfassen, nicht die Oberfläche berühren.

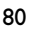

078-113 DVP900\_Ger\_00A3 30

19/01/2005, 3.54 PM 39 246 13873

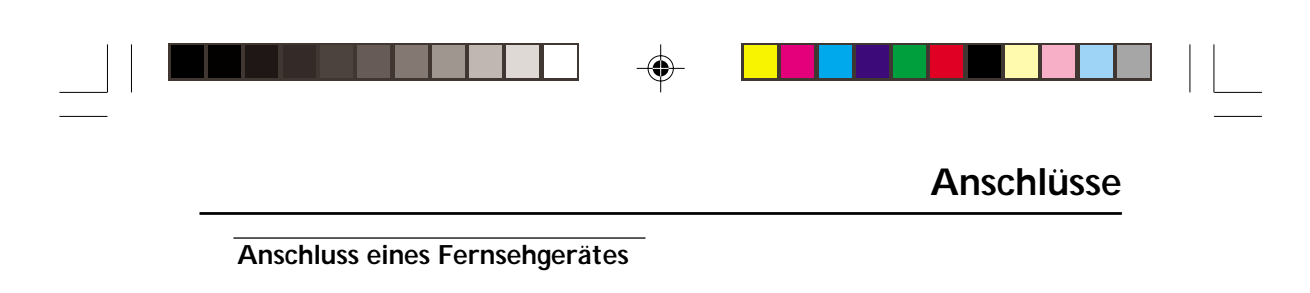

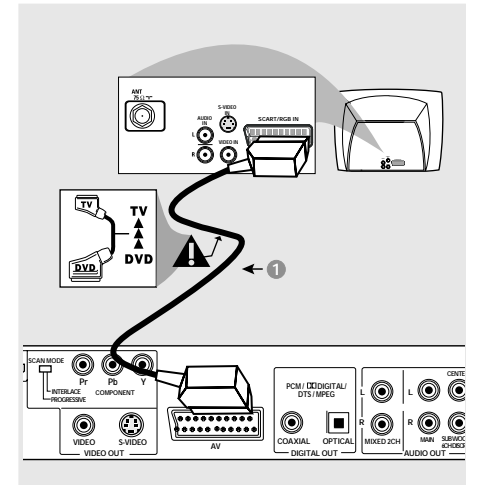

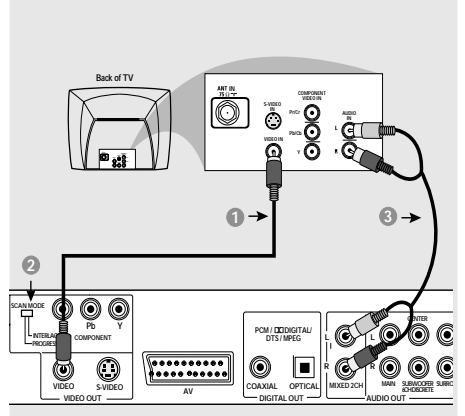

Deutsch **Deutsch**

# **Warnhinweis!**

**– Sie müssen nur einen Video-Anschluss aus den folgenden Optionen vornehmen, je nach Funktionalität Ihres TV-Systems. – Das die DVD-System direkt an das Fernsehgerät anschließen.**

**– Der SCART-Anschluss ermöglicht Ihnen beim DVD-Spieler, sowohl die Audio- als auch Video-Funktionen zu benutzen.**

# **Benutzung der Scart-Buchse**

**•** Benutzen Sie das SCART-Kabel (schwarz), um die SCART-Buchse (**AV**) des DVD-Spielers an den Verbinder (TV IN) am Fernsehgerät anzuschließen *(Kabel mitgeliefert)*.

# *Nützliche Tipps:*

*– Stellen Sie sicher, dass der mit "TV" gekennzeichnete Stecker am SCART-Kabel an das Fernsehgerät und der mit "DVD" gekennzeichnete Stecker am SCART-Kabel an den DVD-Spieler angeschlossen wurde.*

**Benutzung der Composite-Videobuchse (CVBS)**

- **1 Das Composite-Videokabel zum Anschluss der CVBS** Buchse des Systems an den Videoeingang (oder als A/V In, Video In, Composite oder Baseband bezeichnet) am Fernsehgerät benutzten *(Kabel nicht mitgeliefert)*.
- <sup>2</sup> Stellen Sie den Schalter SCAN MODE auf INTERLACE.
- 3 Um den Sound dieses DVD-Spielers durch Ihr Fernsehgerät zu hören, benutzen Sie die Audiokabel (weiß/ rot) für den Anschluss der AUDIO OUT (L/R) Buchsen des DVD-Spielers an die entsprechenden Audioeingänge AUDIO IN am Fernsehgerät *(Kabel nicht mitgeliefert)*.

81

19/01/2005, 3:99 pm 39 246 13873

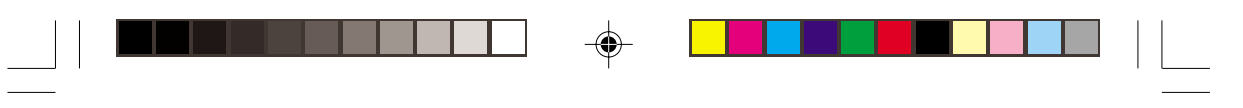

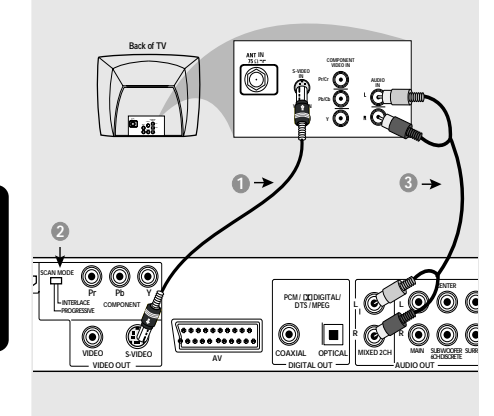

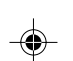

**Warnhinweis! – Der S-Video-Anschluss sorgt für bessere Bildqualität. Diese Option muss an Ihrem Fernsehgerät zur Verfügung stehen.**

**Benutzung der S-videobuchse**

- 1 Das S-videokabel zum Anschluss der **S-video** Buchse des Systems an den Videoeingang (oder als A/V In, Video In, Composite oder Baseband bezeichnet) am Fernsehgerät benutzten *(Kabel nicht mitgeliefert)*.
- 2 Stellen Sie den Schalter SCAN MODE auf INTERLACE.
- 3 Um den Sound dieses DVD-Spielers durch Ihr Fernsehgerät zu hören, benutzen Sie die Audiokabel (weiß/ rot) für den Anschluss der AUDIO OUT (L/R) Buchsen des DVD-Spielers an die entsprechenden Audioeingänge AUDIO IN am Fernsehgerät *(Kabel nicht mitgeliefert)*.

**Warnhinweis!**

**S-VIDEO**

**Back of TV**

**Pr Pb Y**

o

**SCAN MODE INTERLACE PROGRESSIVE**

**2**

**COMPONENT**

**VIDEO OUT**

 $\circledcirc$  $\bigcirc$ 

**– Progressive Scan-Videoqualität ist nur möglich, wenn Y Pb Pr verwendet wird; ein Progressive Scan-Fernsehgerät ist erforderlich.**

**MIXED 2CH MAIN**

**C** 

**AUDIO Pr/Cr S-VIDEO VIDEO IN**

**COMPONENT VIDEO IN**

 $\bf{0}$   $\rightarrow$   $\bf{0}$   $\rightarrow$ 

**IN**

**PCM / DIGITAL/ DTS / MPEG COAXIAL OPTICAL DIGITAL OUT AUDIO OUT AV**

 $\circledcirc$  $\Box$ C

**C SUB WOOFER 6CH DISCRETE SURROU**

6

**r**<br>**r** 

**– Schließen Sie NIEMALS sowohl SCART als auch Y Pb Pr an ein Fernsehgerät an. Dadurch wird möglicherweise die Bildqualität beeinträchtigt.**

**Benutzung der Component Video-Buchsen (Y Pb Pr)**

- **1 Benutzen Sie die Component Video-Kabel (gelb,** rot, weiß) für den Anschluss der **Y Pb Pr** Buchsen des DVD-Systems an die entsprechenden Component Video-Eingangsbuchsen (oder als Pr /Cr Pb/Cb Y oder YUV bezeichnet) am Fernsehgerät an *(Kabel nicht mitgeliefert)*.
- <sup>2</sup> Stellen Sie den Schalter SCAN MODE auf PROGRESSIVE.
- 3 Um den Sound dieses DVD-Spielers durch Ihr Fernsehgerät zu hören, benutzen Sie die Audiokabel (weiß/ rot) für den Anschluss der AUDIO OUT (L/R) Buchsen des DVD-Spielers an die entsprechenden Audioeingänge AUDIO IN am Fernsehgerät *(Kabel nicht mitgeliefert)*.

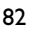

078-113 DVP900\_Ger\_00A3 82 82

19/01/2005, 3:55 PM 39 246 13873

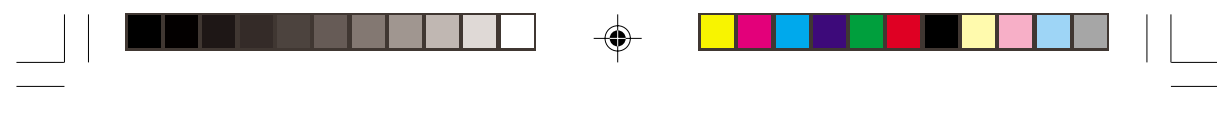

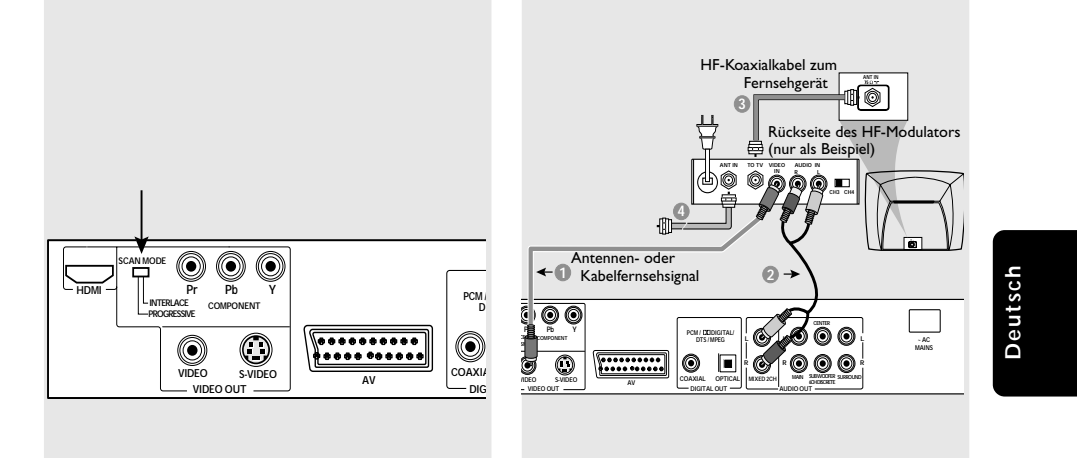

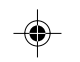

# **Scanmodus**

**(Progressive / Interlace)**

Mit Hilfe dieses Schalters wird das über den Ausgang Component-Video ausgegebene Videosignal umgeschaltet.

#### *Interlace:*

Wählen Sie diese Einstellung, wenn das Gerät an ein normales Fernsehgerät (Interlace-Format) angeschlossen ist.

# *Progresive:*

Wählen Sie die Einstellung "Progresssive", wenn Sie ein Fernsehgerät benutzen, das Progressive-Signale (480/525p) verarbeiten kann, um eine schärfere Farbwiedergabe und eine hochwertige Bildqualität zu erzielen.

# *Nützliche Tipps:*

*– Im Progressive-Modus werden Bilder im Format 4:3 verzerrt wiedergegeben, wenn für das Fernsehgerät das Format '16:9' gewählt wurde. Ändern Sie die Einstellungen für das Seitenverhältnis für das Fernsehgerät in AUTO, um Bildverzerrungen zu vermeiden. (siehe Seite 103 "4:3 Aspect Ratio").*

*– Einige Fernsehgeräte und Projektoren sind mit diesem DVD-Player nicht kompatibel. Wenn bei Progressive-Signalen Bilder verzerrt wiedergegeben werden, ändern Sie den SCAN MODE in INTERLACE.* **Warnhinweis!**

**– Wenn Ihr Fernsehgerät nur eine einzige Antenna In Buchse hat (oder als 75 ohm oder RF In bezeichnet), benötigen Sie einen HF-Modulator, um die DVD-Wiedergabe auf dem Fernsehgerät zu sehen. Wenden Sie sich bzgl. Angaben zu Verfügbarkeit und Funktion eines HF-Modulators an Ihren Elektronik-Fachhändler bzw. an Philips.**

# **Benutzung eines HF-Modulators als Zubehör**

- **1 Benutzen Sie das Composite Video-Kabel (gelb)** für den Anschluss der **CVBS** Buchse des DVD-Spielers an die Videoeingangsbuchse am HF-Modulator.
- 2 Benutzen Sie das HF-Koaxialkabel (nicht mitgeliefert) für den Anschluss des HF-Modulators an die HF-Buchse Ihres Fernsehgeräts.

078-113 DVP900\_Ger\_00A3 83

19/01/2005, 3.99-3139 246 13873

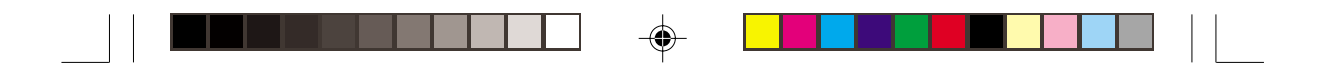

# **Anschluss des Netzkabels**

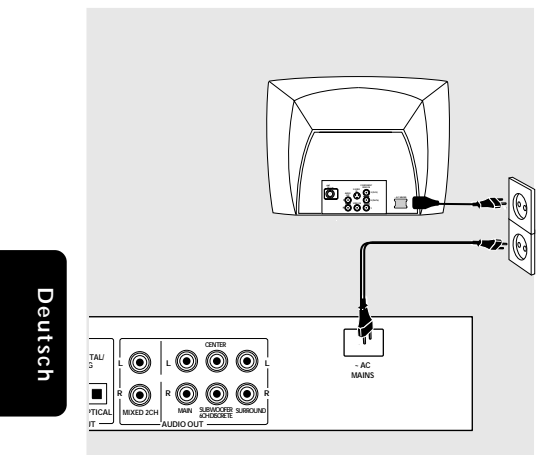

**Nachdem alles vorschriftsmäßig angeschlossen ist, das Wechselstromnetzkabel an die Steckdose anschließen.**

Niemals bei eingeschaltetem Strom Anschlüsse vornehmen oder umstecken.

**Wenn keine Disk eingelegt ist, drücken Sie STANDBY ON auf dem vorderen Bedienfeld des DVD-Spielers.**

**Optional: Anschluss an ein HDMI/DVI-Gerät**

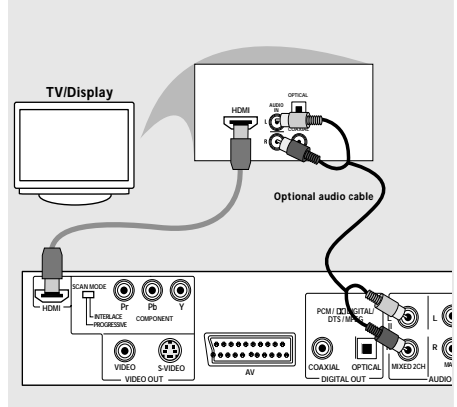

**HDMI (High Definition Multimedia Interface)-Buchsen verwenden**

⊕

- HDMI stellt Verbindungen für unkonvertierte und unkomprimierte digitale Übertragung bei bester und klarer Ton/Bildqualität her.
- Über Plug & Play kann mit nur einem Kabel sowohl an den Audio- als auch an den Video-Ausgang angeschlossen werden.
- Verwenden Sie eine HDMI-Verbindung (Kabel nicht mitgeliefert), wenn Sie ein HDMI-Eingabegerät (z. B. LCD-Display/Projektor/ Plasmabildschirm/Projektionsfernseher oder HDTV) besitzen.  $\rightarrow$  Wiedergabe wird automatisch gestartet. *ODER*
- Auf dem Fernsehbildschirm wird das DVD-Player-Menü {HIVIDEODEF} angezeigt (siehe Seite 103 {HIVIDEODEF}).

19/01/2005, 3.55 PM 39 246 13873

# **Optional: Anschluss an ein HDMI/DVI-Gerät**

**HDMI (High Definition Multimedia Interface)-Buchsen verwenden**

● Die Schnittstelle HDMI ist unter Verwendung eines entsprechenden Adaptersteckers mit zahlreichen DVI-Geräten rückwärtskompatibel. ➜ Wenn ein DVI-Gerät angeschlossen wurde, ist für die Audio-Übertragung ein zusät hes Audiokabel erforderlich.

➜ Audio-Übertragung ist möglich, wenn {HDMI Audio} aktiviert wurde.

→ Dieser DVD-Player unterstütz nur Geräte, die mit HDCP ausgestattet sind.

*Nützliche Tipps:*

*– Stellen Sie den Schalter SCAN MODE auf PROGRESSIVE .*

# **Optional: Anschluss an einen Mehrkanal-Empfänger**

◈

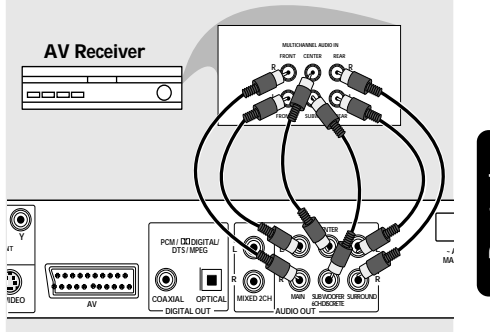

Deutsch **Deutsch**

**Der Empfänger hat einen Mehrkanal-Audioeingänge**

- 1 Wählen Sie einen der Videoanschlüsse (CVBS VIDEO IN, S-VIDEO IN, COMPONENT VIDEO IN, SCART) je nach den an Ihrem Fernsehgerät verfügbaren Optionen.
- 2 Bei CVBS oder S-VIDEO Anschlüssen stellen Sie den Schalter PROGRESSIVE/INTERLACE auf INTERLACE.
- **3** Beim COMPONENT VIDEO IN Anschluss mit einem Progressive Scan-Fernsehgerät stellen Sie den Schalter PROGRESSIVE/INTERLACE auf PROGRESSIVE.
- 4 Benutzen Sie die Audiokabel (weiß/ rot) für den Anschluss der AUDIO OUT (Front L&R, Center, Surr L&R, Sub Woofer) Buchsen des DVD-Spielers an die entsprechenden Audioeingänge AUDIO IN an der Stereoanlage *(Kabel nicht mitgeliefert)*.

19/01/2005, 3:99 pM 39 246 13873

85

**Optional : Anschluss an ein Audiosystem**

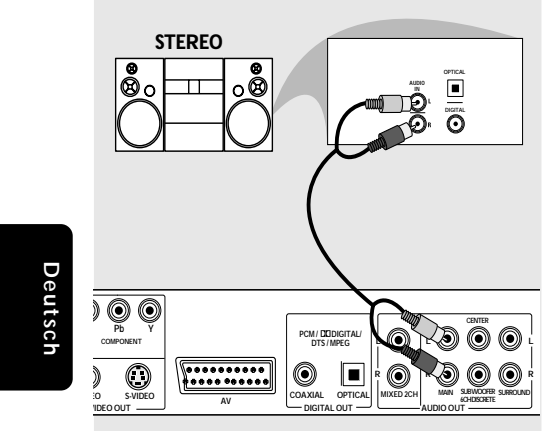

**Das Audiosystem hat Dolby Pro Logic oder Audioeingänge rechts/ links**

- 1 Wählen Sie einen der Videoanschlüsse (CVBS VIDEO IN, S-VIDEO IN, COMPONENT VIDEO IN, SCART) je nach den an Ihrem Fernsehgerät verfügbaren Optionen.
- 2 Bei CVBS oder S-VIDEO Anschlüssen stellen Sie den Schalter PROGRESSIVE/INTERLACE auf INTERLACE.
- **3** Beim COMPONENT VIDEO IN Anschluss mit einem Progressive Scan-Fernsehgerät stellen Sie den Schalter PROGRESSIVE/INTERLACE auf PROGRESSIVE.

4 Benutzen Sie die Audiokabel (weiß/ rot) für den Anschluss der AUDIO OUT (L/R) Buchsen des DVD-Spielers an die entsprechenden Audioeingänge AUDIO IN an der Stereoanlage *(Kabel nicht mitgeliefert)*.

# *Nützliche Tipps:*

*– Schließen Sie stets den linken und den rechten Kanal vom Mehrkanal-Ausgang an, und stellen Sie [Analog Output] (Analogausgang) auf STEREO ein, um eine optimale Stereo-Klangqualität zu erhalten (siehe Seite 104).*

**Optional : Anschluss eines digitalen AV-Empfängers**

◈

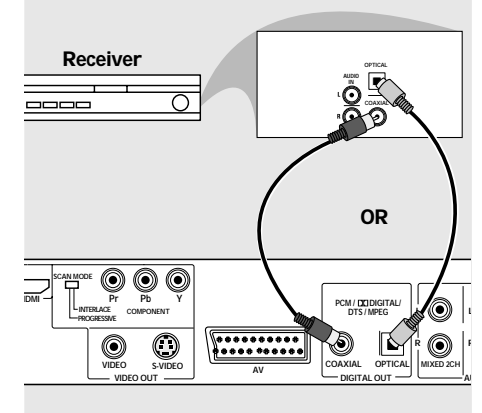

**Der Empfänger hat einen PCM, Dolby Digital oder MPEG2 Decoder**

- 1 Wählen Sie einen der Videoanschlüsse (CVBS VIDEO IN, S-VIDEO IN, COMPONENT VIDEO IN, SCART) je nach den an Ihrem Fernsehgerät verfügbaren Optionen.
- 2 Schließen Sie die COAXIAL oder OPTICAL Buchse des DVD-Spielers an den entsprechenden digitalen Audioeingang an Ihrem Empfänger an *(Kabel nicht mitgeliefert)*.
- **3** Stellen Sie den Digitalausgang des DVD-Spielers auf NUR PCM oder ALLE ein, je nach Funktionalität Ihres Empfängers (siehe Seite 106, Digitalausgang").

# *Nützliche Tipps:*

*– Wenn das Audio-Format des Digitalausgangs nicht auf die Funktionsmöglichkeiten Ihres Receivers abgestimmt ist, erzeugt der Receiver eine stark verzerrte oder gar keine Tonwiedergabe.*

# 86

 $\color{black} \mathbin{\textcircled{\small\tt}}$ 

078-113 DVP900\_Ger\_00A3 86

19/01/2005, 3.55 PM 39 246 13873

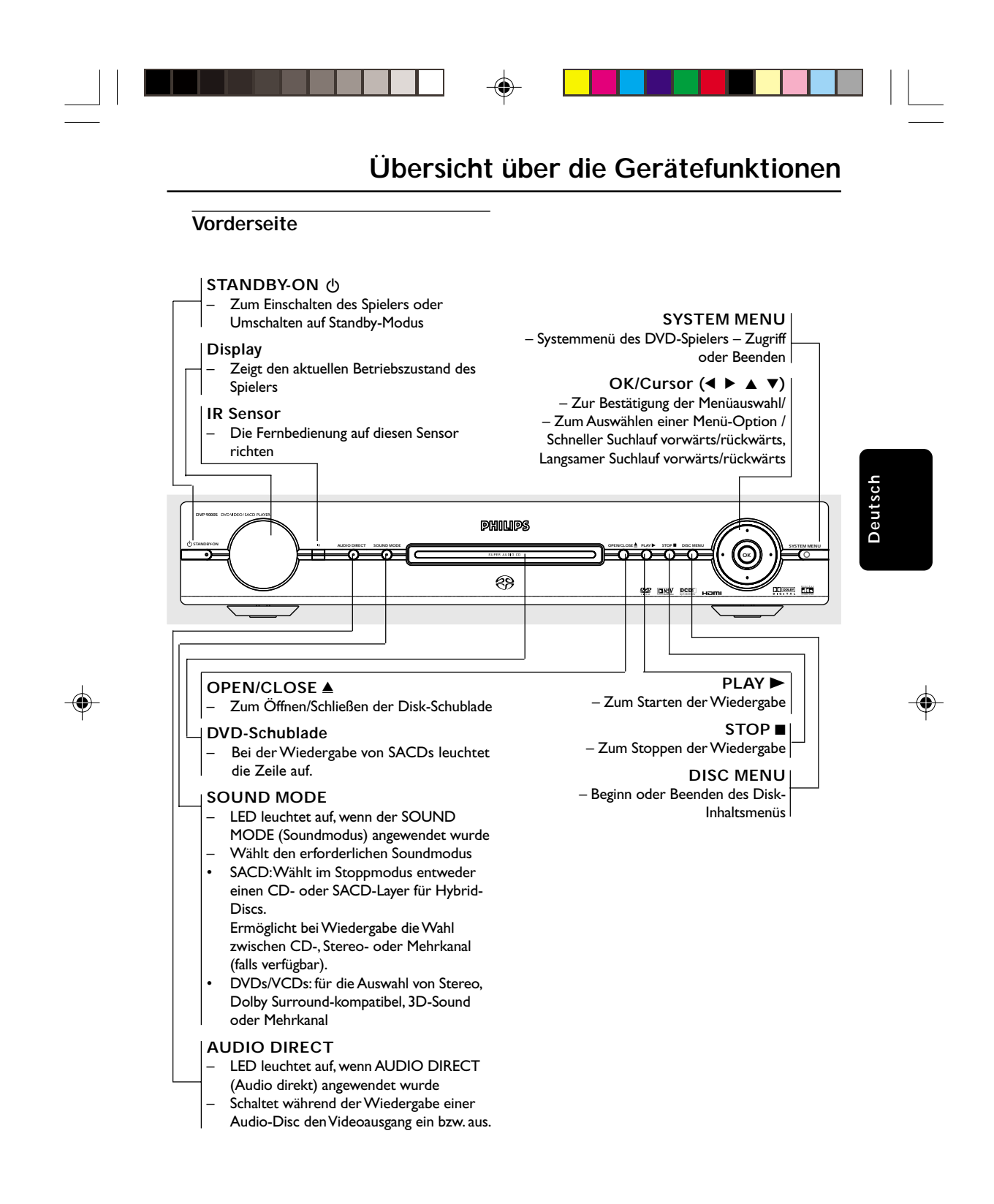

19/01/2005, 3:99 PM 39 246 13873

87

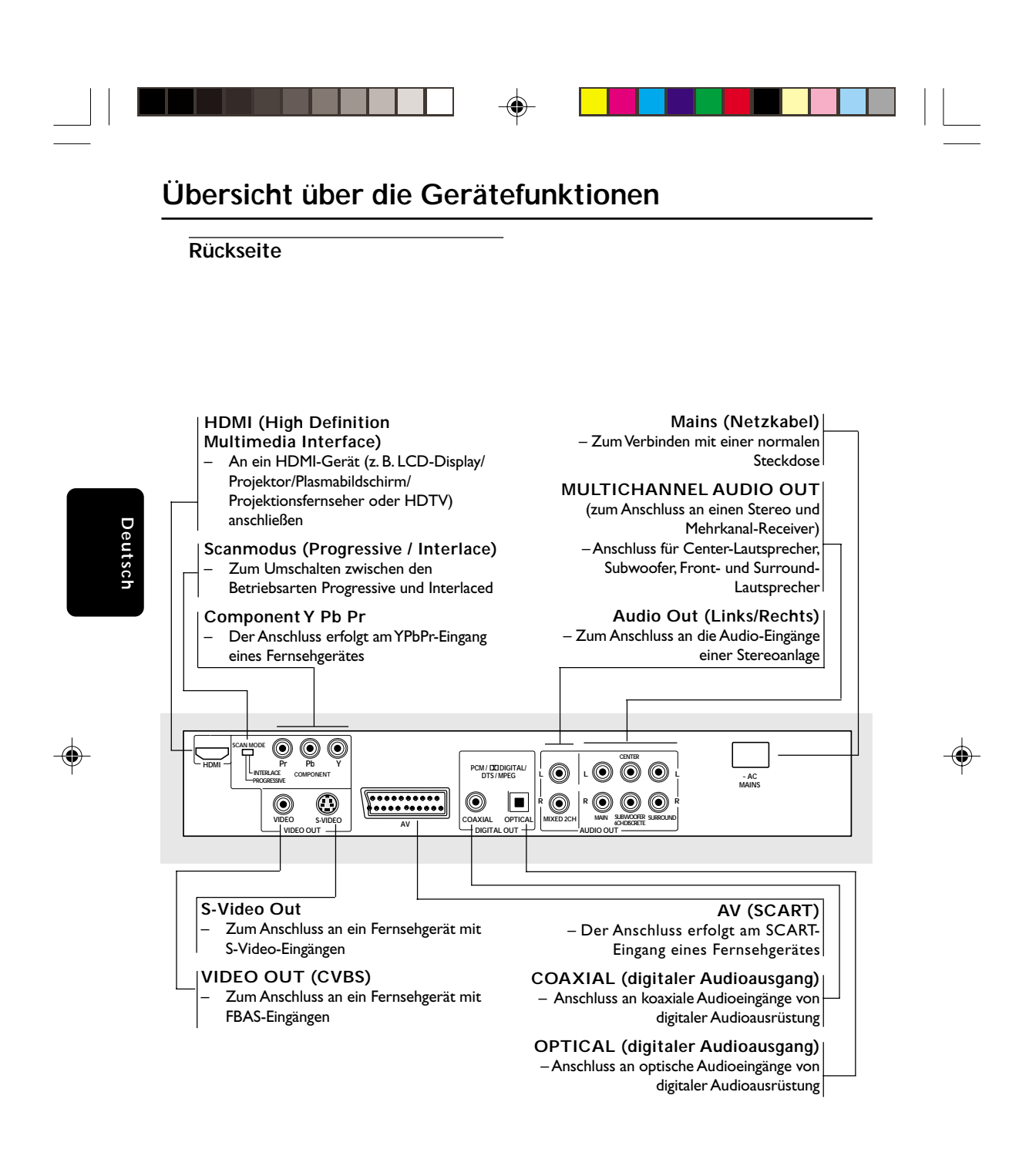

**Achtung: Berühren Sie niemals die Stifte in den Buchsen auf der Rückseite des Geräts. Elektrostatische Entladungen können zu irreparablen Schäden am Gerät führen.**

078-113 DVP900\_Ger\_00A3 88

19/01/2005, 3.55 PM 39 246 13873

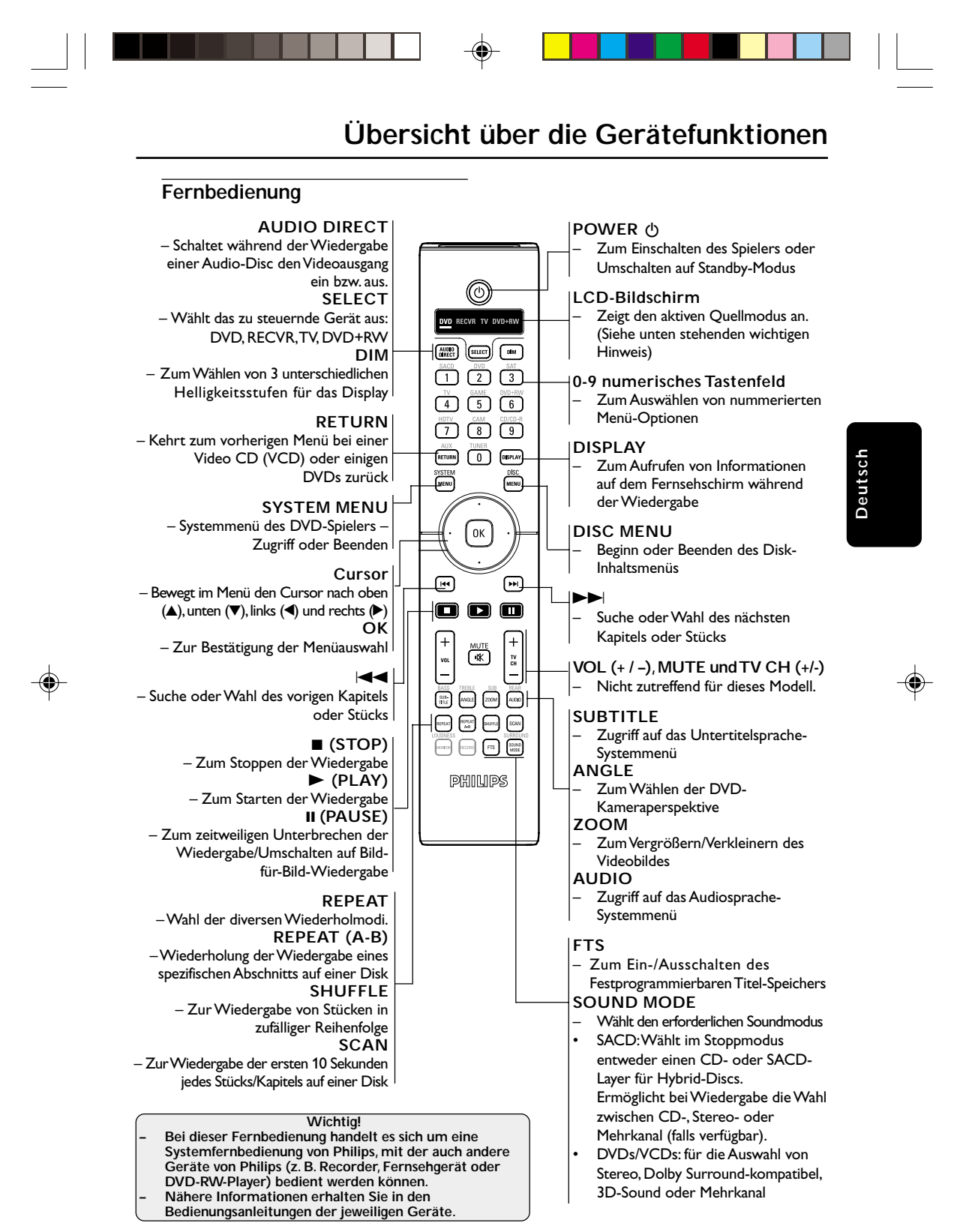

# 89

078-113 DVP900\_Ger\_00A3 39

19/01/2005, 3:35-PM 39 246 13873

# **Erste Schritte**

**Schritt 1: Einlegen von Batterien in die Fernbedienung**

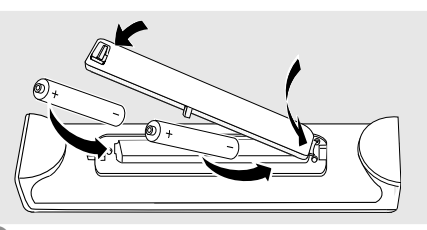

- Deutsch **Deutsch**
- **1** Das Batteriefach öffnen.
- 2 Zwei Batterien vom Typ R06 oder AA einlegen, wobei die Anzeigen  $(+)$   $\rightarrow$  im Fach zu beachten sind.
- 3 Den Deckel schließen.

# **Fernbedienung des Systems**

- **1 Die Fernbedienung direkt auf** den Fernbedienungssensor (iR) auf dem vorderen Bedienfeld richten.
- <sup>2</sup> Beim Betrieb des DVD-Spielers dürfen sich keine Objekte zwischen der Fernbedienung und dem DVD-Spieler befinden.

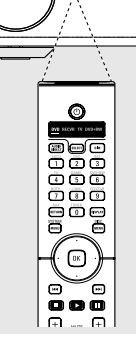

**AUDIO DIRECT SOUND**

### **ACHTUNG!**

**– Die Batterien herausnehmen, wenn sie erschöpft sind oder wenn die Fernbedienung längere Zeit nicht**

**benutzt wird.**

- **– Alte und neue oder verschiedenartige Batterien nicht kombinieren.**
- **– Batterien enthalten Chemikalien, weshalb sie ordnungsgemäß zu entsorgen sind.**

# **Schritt 2: Einrichten des Fernsehgerätes**

**WICHTIGER HINWEIS! Vergewissern Sie sich, dass Sie alle notwendigen Anschlüsse vorgenommen haben (siehe Seite 80-82 "Anschluss eines Fernsehgerätes").**

- **1** Schalten Sie das Fernsehgerät ein und stellen Sie den richtigen Videoeingangskanal ein. Das DVD-Hintergrundbild von Philips wird auf dem Fernsehbildschirm angezeigt.
- **2** In der Regel befindet sich dieser Kanal zwischen den niedrigsten und höchsten Kanälen und kann als FRONT, A/V IN oder VIDEO bezeichnet sein. Nähere Angaben entnehmen Sie Ihrem Fernsehgerät-Handbuch. ➜ Oder Sie können zu Kanal 1 auf Ihrem Fernsehgerät gehen; anschließend drücken Sie die Kanal-nach-unten-Taste wiederholt, bis Sie den Videoeingangskanal sehen. ➜ Oder: die Fernsehgerät-Fernbedienung könnte eine Taste oder einen Schalter haben, womit verschiedene Videomodi gewählt werden.
- 3 Wenn Sie ein externes Gerät benutzen (z.B. ein Audio-System oder einen Receiver), schalten Sie das jeweilige Gerät ein und wählen Sie die entsprechende Eingangssignalquelle, die mit dem Ausgang des DVD-Spielers verbunden war. Näheres hierzu finden Sie in der Bedienungsanleitung des betreffenden Geräts.

### **Wahl des Ihrem Fernsehgerät entsprechenden Farbsystems**

Dieses DVD-System ist sowohl mit NTSC als auch PAL kompatibel. Zum Abspielen einer DVD auf diesem DVD-System sollten das Farbsystem der DVD, des Fernsehgerätes und des DVD-Systems übereinstimmen.

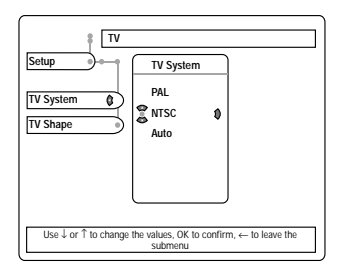

# 1 Drücken Sie **SYSTEM MENU**.

- <sup>2</sup> Drücken Sie ▼ zweimal, um {SETUP} (EINSTELLUNG) zu wählen.
- <sup>■</sup> Benutzen Sie die Tasten < ▶ ▲ ▼ auf der Fernbedienung zum Navigieren im Menü.

Gehen Sie zu {TV} und drücken Sie ▼. Gehen Sie zu {TV SYSTEM} (FERNSEHSYSTEM) und drücken Sie ▶.

**PAL** – Wählen Sie dies, wenn das angeschlossene Fernsehgerät das PAL-System aufweist. Dadurch wird das Videosignal einer NTSC Disk geändert und im PAL-Format ausgegeben.

**NTSC** – Wählen Sie dies, wenn das angeschlossene Fernsehgerät das NTSC-System aufweist. Dadurch wird das Videosignal einer PAL Disk geändert und im NTSC-Format ausgegeben.

**Auto** – Wählen Sie dies, wenn das angeschlossene Fernsehgerät sowohl mit NTSC als auch PAL kompatibel ist (Multisystem). Das Ausgabeformat entspricht dem Videosignal der Disk.

4 Wählen Sie ein Element und drücken Sie **OK**.

#### *Nützliche Tipps:*

*– Es können Bildverzerrungen auftreten, wenn*

*zwischen NTSC und PAL umgeschaltet wurde. – Im Progressive- oder HDMI-Modus wird AUTO ausgewählt.*

# **Erste Schritte**

# **TV Bildschirm**

Stellen Sie das Seitenverhältnis des DVD-Spielers je nach angeschlossenem Fernsehgerät ein. Stellen Sie das Seitenverhältnis des DVD-Spielers je nach angeschlossenem Fernsehgerät ein. Das von Ihnen gewählte Format muss auf der Disk verfügbar sein. Ist dies nicht der Fall, haben die Bildformat-Einstellungen keinen Einfluss auf das Bild während der Wiedergabe.

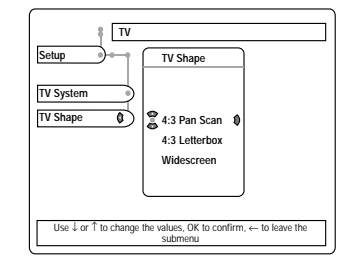

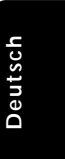

1 Drücken Sie **SYSTEM MENU**.

- <sup>■</sup> Drücken Sie ▼ zweimal, um {SETUP} (EINSTELLUNG) zu wählen.
- <sup>5</sup> Benutzen Sie die Tasten < ▶ ▲ ▼ auf der Fernbedienung zum Navigieren im Menü.

Gehen Sie zu {TV} und drücken Sie ▼. Gehen Sie zu {TV SHAPE} (TV BILDSCHIRM) und drücken Sie ▶.

#### **4:3 Pan Scan**

Wenn Sie ein normales Fernsehgerät haben und

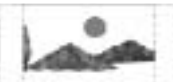

wollen, dass beide Seiten des Bildes für Ihren Fernsehbildschirm passend zugeschnitten oder formatiert werden.

### **4:3 Letter Box**

Wenn Sie ein normales Fernsehgerät haben. In diesem Fall wird ein Breitbild mit

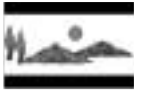

schwarzen Streifen im oberen und unteren Abschnitt des Fernsehbildschirms angezeigt.

**Widescreen** Wenn Sie ein Breitbild-Fernsehgerät haben.

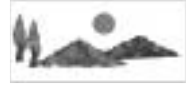

4 Wählen Sie ein Element und drücken Sie **OK**.

*TIPPS:* Zur Rückkehr zum vorigen Menü drücken Sie 1. Zum Entfernen des Menüs drücken Sie **SYSTEM MENU**.

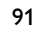

078-113 DVP900\_Ger\_00A3 91

19/01/2005, 3.99-3139 246 13873

# **Erste Schritte**

# **Schritt 3: Einstellung der bevorzugten Sprache**

Sie können Ihre eigenen bevorzugten Spracheinstellungen wählen. Dieses DVD-System schaltet jedes Mal, wenn Sie eine Disk einlegen, automatisch für Sie auf die Sprache.

# **Festlegen der Menüsprache**

Die von Ihnen gewählte Menüsprache für das Systemmenü bleibt unabhängig von den unterschiedlichen Disc-Sprachen erhalten.

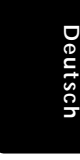

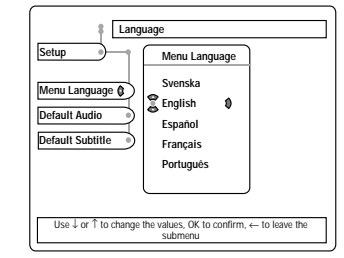

- 1 Drücken Sie **SYSTEM MENU**.
- <sup>■</sup> Drücken Sie ▼ zweimal, um {SETUP} (EINSTELLUNG) zu wählen.
- <sup>3</sup> Benutzen Sie die Tasten < ▶ ▲ ▼ auf der Fernbedienung zum Navigieren im Menü. Gehen Sie zu {LANGUAGE} (SPRACHE) und

drücken Sie ▼. Gehen Sie zu {MENU LANGUAGE} (MENÜSPRACHE) und drücken Sie ▶.

4 Wählen Sie eine Sprache und drücken Sie **OK**.

#### **Festlegen der Stand. Audio- und Stand. Untertitel**

Sie können die von Ihnen bevorzugte Menüoder Synchronsprache über die Audio-, Untertitel- und Discmenüsprache wählen. Wenn die gewählte Sprache nicht auf der Disk verfügbar ist, wird stattdessen die Grundsprache der Disk benutzt.

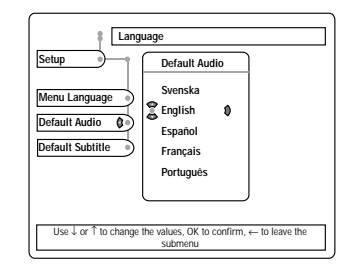

- 1 Drücken Sie **SYSTEM MENU**.
- **2** Drücken Sie  $\blacktriangledown$  zweimal, um {SETUP} (EINSTELLUNG) zu wählen.
- **3** Drücken Sie  $\blacktriangle$   $\blacktriangledown$ , um jeweils eine der nachstehenden Optionen hervorzuheben. – {DEFAULT AUDIO} (Stand. Audio) [Disk-Soundtrack] – {DEFAULT SUBTITLE} (Stand. Untertitel)

[Disk-Untertitel]

- 4 Benutzen Sie die Tasten < >  $\blacktriangleright \blacktriangle \blacktriangleright$  auf der Fernbedienung zum Navigieren im Menü.
- 5 Wählen Sie eine Sprache und drücken Sie **OK**.
- 6 Wiederholen Sie Schritt 3~5 für weitere Einstellungen.

*Nützliche Tipps:*

*– Einige Disks (z.B. Karaoke-Disks) werden mit mehreren Audiokanälen aufgezeichnet. Drücken Sie AUDIO wiederholt während der Wiedergabe zur Wahl von LR, um beide Kanäle zu hören, LL, um den linken Kanal zu hören (nur Musik) und RR, um den rechten Kanal zu hören (nur Gesang).*

*TIPPS:* Zur Rückkehr zum vorigen Menü drücken Sie 1. Zum Entfernen des Menüs drücken Sie **SYSTEM MENU**.

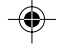

92

078-113 DVP900\_Ger\_00A3 92

19/01/2005, 3.55 PM 39 246 13873

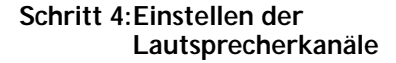

Sie können die Verzögerungszeiten (nur Mitte und Surround) und den Lautstärkepegel für individuelle Lautsprecher einstellen. Mit diesen Einstellungen können Sie den Sound je nach Umgebung und Setup optimieren.

*WICHTIGER HINWEIS! Die Lautsprechereinstellungen sind nur bei Mehrkanal-Audioausgängen möglich. Sie können auch die Taste SOUND MODE auf der Fernbedienung drücken, um Mehrkanal zu wählen.*

- 1 Drücken Sie **SYSTEM MENU**.
- <sup>2</sup> Drücken Sie ▼ zweimal, um {SETUP} (EINSTELLUNG) zu wählen.
- **3** Drücken Sie <>>
um {SPEAKER} (LAUSTPRECHER) hervorzuheben und drücken Sie ▼.

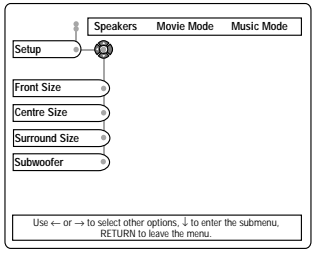

4 Drücken Sie ▲ ▼, um jeweils eine der nachstehenden Optionen hervorzuheben, drücken Sie anschließend ▶.

{FRONT SIZE, CENTER SIZE, SURROUND SIZE} (Frontlausprecher, Zentrallautsprecher, Rücklautsprecher)

AUS – wenn kein Lautsprecher angeschlossen ist. GROSS – wenn angeschlossene Lautsprecher niederfrequente Signale unter 120 Hz erzeugen können.

KLEIN – wenn angeschlossene Lautsprecher keine niederfrequenten Signale unter 120 Hz erzeugen können.

#### {SUBWOOFER}

EIN – wenn ein Subwoofer angeschlossen ist. AUS – wenn kein Subwoofer angeschlossen ist.

# **Erste Schritte**

{FRONT DISTANCE} (Abstand Front-Lautsprecher) – Stellt den Abstand zwischen Hörposition und

Front-Lautsprechern ein *(1 ~ 11.8 m)*. {CENTER/REAR DISTANCE} (Abstand Center/Rear-Lautsprecher)

– Stellt den Abstand zwischen Hörposition und Center/Rear-Lautsprechern ein. *(variiert je nach Einstellung für {FRONT DISTANCE} (Abstand Front-Lautsprecher))*.

- 5 Drücken Sie < > ▲ ▼ um die Einstellungen für jeden Lautsprecher für den von Ihnen gewünschten Surround Sound passend abzugleichen.
- 6 Drücken Sie zur Bestätigung die Taste **OK**.

*Nützliche Tipps:*

*– Benutzen Sie die längeren Verzögerungseinstellungen, wenn die Surround-Lautsprecher dem Zuhörer näher als die Lautsprecher vorne sind.*

# **Advance Bass Management**

# **Movie Mode (Filmmodus)**

Über dieses Menü kann die Lautstärke für jeden einzelnen Lautsprecher bei der Wiedergabe aller Disc-Typen außer SACD vorgenommen werden. ➜ Für die Lautstärke können Werte zwischen -6 dB bis +7 dB eingegeben werden.

#### **Music Mode (Musikmodus)**

Wenn der Musikmodus gewählt wurde, werden die Lautsprechereinstellungen nur bei der Wiedergabe einer SACD angewendet. Folgende zusätzliche Einstellungen bei der Wiedergabe einer SACD können für das Bass-

Management vorgenommen werden:

- *Sperrfrequenzeinstellung*:
- 60Hz, 80Hz, 100Hz and 120Hz
- *Slope-Einstellung*:

12dB/oct, 18dB/oct and 24dB/oct

*Nützliche Tipps:*

*– Diese zusätzlichen Parameter sind im Menü Subwoofer-Einstellungen zu finden..*

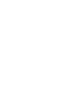

**Deutsch**

**Deutsch** 

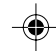

*TIPPS:* Zur Rückkehr zum vorigen Menü drücken Sie 1. Zum Entfernen des Menüs drücken Sie **SYSTEM MENU**.

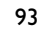

078-113 DVP900\_Ger\_00A3 93

19/01/2005, 3:35-PM 39 246 13873

# **WICHTIGER HINWEIS!**

**– DVDs und Spieler sind mit regionalen Einschränkungen konzipiert. Vor dem Abspielen einer Disk vergewissern Sie sich, dass die Disk zur selben Zone wie Ihr Spieler gehört.**

**– Nicht auf die Disk-Lade drücken oder andere Objekte als Disks in die Disk-Lade geben, weil dies Fehlfunktion des Disk-Spielers verursachen kann.**

# **Abspielbare Disks**

**Auf Ihrem DVD-Spieler kann Folgendes abgespielt werden:**

- Digital Versatile Disks (DVDs)
- Digital Versatile Audio Discs (DVD-A) .<br>- Standard Definition Layer
- Video CDs (VCDs)

**Deutsch**

Deutsc

- Super Video CDs (SVCDs)
- Super Audio CDs (SACDs)
- Finalisierte Digital Versatile Disks + Recordable[Rewritable] (DVD+R[W]) – Compact Disks (CDs)
- MP3-Disk, Picture (Kodak, JPEG) auf CD-R[W]:
	- JPEG/ISO 9660 Format.
	- Maximal 30 Zeichen-Display. – Unterstützte Abtastfrequenzen:
	- 32 kHz, 44,1 kHz, 48 kHz (MPEG-1)
	- 16 kHz, 22,05 kHz, 24 kHz (MPEG-2) – Unterstützte Bitraten: 32~256 kbps (MPEG-1),
	- 8~160kbps (MPEG-2)variable Bitraten

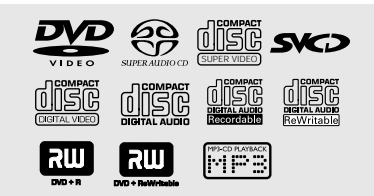

# *Nützlicher Tipps:*

*– Aufgrund des Disk-Typs oder des Zustands der Aufnahme ist es u.U. nicht in allen Fällen möglich, CD-R/RWs oder DVD-R/RWs abzuspielen.*

*– Wenn Sie Probleme beim Abspielen einer bestimmten Disk haben, nehmen Sie die Disk heraus und probieren Sie eine andere aus. Unvorschriftsmäßig formatierte Disks werden auf diesem DVD-System nicht abgespielt.*

*TIPPS:* Die hier beschriebenen Bedienfunktionen sind bei bestimmten Disks u.U. nicht möglich. Beziehen Sie sich stets auf die den Disks beiliegenden Anweisungen.

#### 94

078-113 DVP900\_Ger\_00A3 94

19/01/2005, 3.55 PM 39 246 13873

### Nummer nicht mit dem Region-Code Ihres Players übereinstimmt (siehe unten stehende Tabelle), kann die Disc möglicherweise nicht von Ihrem Player wiedergegeben werden. **Region Region-Code Discs, die wiedergegeben des Geräts werden können (Beispiel) ALL**

Dieser DVD-Player wurde eigens für die Unterstützung des Region Management System entwickelt. Überprüfen Sie den Region-Code auf der Verpackung der Disc. Wenn die

**Regionalcodes**

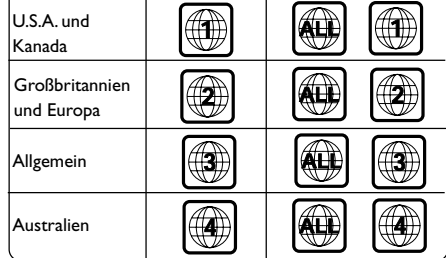

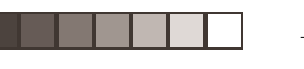

# **WICHTIGER HINWEIS!**

**– Wenn beim Drücken einer Taste das Sperrsymbol (X) auf dem TV-Bildschirm erscheint, heißt dies, dass die Funktion auf der vorliegenden Disk oder zum gegenwärtigen Zeitpunkt nicht verfügbar ist.**

# **Abspielen von Disks**

- 1 Drücken Sie die Taste **SELECT**, bis auf dem Anzeigefeld der Fernbedienung "DVD" aufleuchtet (siehe Fernbedienung, Seite 89).
- <sup>2</sup> Schalten Sie das Fernsehgerät ein und stellen Sie den richtigen Videoeingangskanal ein. (Siehe Seite 90 "Einstellen des Fernsehgerätes".
- 3 Zum Einschalten des DVD-Spielers die **STANDBY-ON**-Taste auf der Vorderseite des Geräts betätigen.

→ Das DVD-Hintergrundbild von Philips wird auf dem Fernsehbildschirm angezeigt.

4 Drücken Sie die Taste **OPEN/CLOSE** <sup>0</sup> einmal, um die Disk-Lade zu öffnen und eine Disk einzulegen. Anschließend drücken Sie dieselbe Taste erneut, um die Disk-Lade zu schließen.

➜ Achten Sie darauf, dass die Disk-Beschriftung nach oben zeigt. Bei doppelseitigen Disks legen Sie die Seite, die Sie abspielen wollen, nach oben zeigend ein.

5 Die Wiedergabe beginnt automatisch. Wenn nicht, drücken Sie **PLAY** B. → Wenn ein Disk-Menü auf dem Fernsehgerät

erscheint, siehe nächste Seite zum Thema "Benutzung des Disk-Menüs". ➜ Wenn die Disk durch Kindersicherung

gesperrt ist, müssen Sie Ihr vierstelliges Passwort eingeben (siehe Seite 108-109).

6 Drücken Sie einfach jederzeit **STOP**, um die Wiedergabe anzuhalten.

**Anzeige auf dem LCD-Display**

# **Bereich 1**

– Aktuell angezeigtes Logo oder Datenträger leuchtet während der Wiedergabe auf.

# **Bereich 2A**

– Zeigt während der Wiedergabe aktuelle Informationen zu Disc oder Datenträger an. **Bereich 2B**

– Zeigt die abgelaufene Zeit für die aktuelle Disc oder den Datenträger an.

# **Bereich 3**

Zeigt den Modus an, in dem sich der DVD-Player zurzeit befindet.

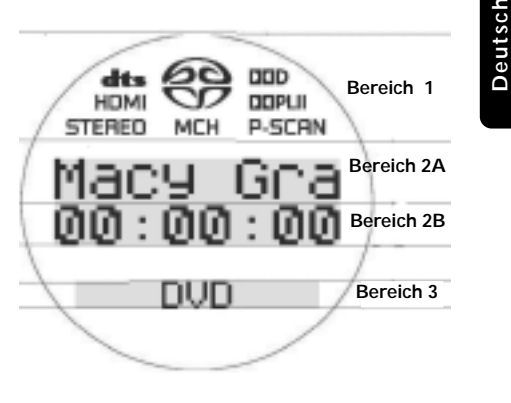

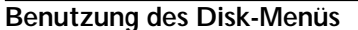

Je nach Disk kann ein Menü auf dem TV-Bildschirm erscheinen, sobald Sie die Disk einlegen.

**Wiedergabefunktion oder -element wählen**

Benutzen Sie < ▶ ▲ ▼ oder die **nummerische Tastatur (0-9)** auf der Fernbedienung, anschließend drücken Sie oder **OK** um mit der Wiedergabe zu beginnen.

**Menüzugriff oder -wegnahme** ● Drücken Sie **DISC MENU** auf der

Fernbedienung.

*TIPPS:* Die hier beschriebenen Bedienfunktionen sind bei bestimmten Disks u.U. nicht möglich. Beziehen Sie sich stets auf die den Disks beiliegenden Anweisungen.

95

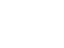

078-113 DVP900\_Ger\_00A3 95

19/01/2005, 3:35-PM 39 246 13873

# **Wiedergabesteuerung**

Wenn nicht anders angegeben, stützen sich alle erläuterten Vorgänge auf die Benutzung der Fernbedienung. Einige Vorgänge können mit dem DVD-Systemmenü durchgeführt werden.

**Unterbrechung [Pause] der Wiedergabe (DVD/DVD-A/VCD/CD)**

1 Während der Wiedergabe drücken Sie **PAUSE** Å. ➜ Die Wiedergabe wird unterbrochen und der Klang stummgeschaltet.

Deutscl **Deutsch**

- <sup>2</sup> Drücken Sie PAUSE II erneut, um das nächste Einzelbild zu wählen.
- **3** Zur Rückkehr zur normalen Wiedergabe drücken Sie **PLAY** B.

**Wahl eines anderen Titels (Stück)/ Kapitels (DVD/DVD-A/VCD/CD)**

- **1 Die Taste**  $\blacktriangleright$  **der**  $\blacktriangleright$  **der is während der** Wiedergabe kurz drücken, um zum nächsten Stück zu wechseln oder zum Anfang des aktuellen Stücks zurückzukehren.
- 2 Die Taste III zweimal kurz drücken, um zum vorhergehenden Stück zu wechseln.
- 3 Um ein Stück direkt aufzurufen, die Nummer des Stücks mit den Zifferntasten 0 -9 eingeben.

**Zoom (DVD/DVD-A/VCD/JPEG)**

Zoomen erlaubt Ihnen die Vergrößerung des Videobildes während der Wiedergabe.

- 1 Drücken Sie **ZOOM** während der Wiedergabe.
- <sup>2</sup> Drücken Sie < ▶ ▲ ▼, um über den Fernsehbildschirm zu schwenken.
- 3 Drücken Sie **ZOOM** wiederholt, um den Zoomfaktor zu erhöhen und zu verringern. → Die Wiedergabe wird fortgesetzt.

#### **Fortsetzung der Wiedergabe ab dem letzten Halte-Punkt (DVD/DVD-A/VCD/CD)**

Fortsetzung der Wiedergabe der letzten 5 Disks ist möglich, selbst wenn die Disk ausgeworfen.

- **1** Legen Sie eine der letzten 5 Disks ein. ➜ "READING" erscheint.
- **2** Drücken Sie  $\blacktriangleright$ , und die Disk wird ab dem letzten Halte-Punkt wiedergegeben.

**Fortsetzungsmodus (Resume) aufheben** ● Im Stop-Modus drücken Sie ■ erneut.

# **Zufallswiedergabe (DVD/DVD-A/VCD/CD/SACD/MP3)**

Auf einer DVD, DVD-A - "vermischt" die Abspielfolge von Kapiteln innerhalb eines Titels, wenn der Titel mehr als ein Kapitel hat.

*Auf einer Audio-CD, Video-CD,SACD* – "vermischt" alle Stücke in zufälliger Reihenfolge auf einer Disk.

- 1 Während der Wiedergabe die Taste **SHUFFLE** drücken. ➜ Auf dem Bildschirm erscheint ca. zwei Sekunden lang die Anzeige SHUFFLE.
- 2 Um zur normalen Wiedergabe zurückzukehren, erneut die Taste **SHUFFLE** drücken.

*Nützliche Tipps:*

*– Bei Wiedergabe von SACD funktioniert die Zufallswiedergabe nur für den aktuell ausgewählten Bereich.*

*TIPPS:* Die hier beschriebenen Bedienfunktionen sind bei bestimmten Disks u.U. nicht möglich. Beziehen Sie sich stets auf die den Disks beiliegenden Anweisungen.

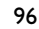

078-113 DVP900\_Ger\_00A3 96

19/01/2005, 3.55 PM 39 246 13873

# **Wiederholen (DVD/DVD-A/VCD/CD/ MP3/SACD/JPEG)**

Sie können ein Kapitel, ein Stück, einen Titel oder eine gesamte Disk wiederholt abspielen.

● Drücken Sie **REPEAT** fortlaufend, um einen Wiederholmodus während der Wiedergabe zu wählen.

#### ➜ **DVD/DVD-A**

**CHAPTER/TITLE/DISC/OFF** (KAPITEL/ TITEL/DISK/ AUS) erscheint auf dem Fernsehbildschirm.

#### ➜ **VCD / CD**

**TRACK/DISC/OFF** (STUCK/DISK/AUS) erscheint auf dem Fernsehbildschirm.

#### ➜ **MP3**

**TRACK/ALBUM/DISC/OFF** (STUCK/ALBUM/DISK/AUS) erscheint auf dem Fernsehbildschirm.

### ➜ **SACD**

**TRACK/AREA/OFF** (STUCK/ AREA/ AUS) erscheint auf dem Fernsehbildschirm.

# $\rightarrow$  **JDEC**

**REPEAT ROLL/ REPEAT DISC** erscheint auf dem Fernsehbildschirm.

# **Wiederholen A-B (DVD/DVD-A/VCD/CD)**

Sie können nur einen bestimmten Ausschnitt eines Titels/Tracks oder Kapitels wiederholt wiedergeben.

- 1 Während der Wiedergabe drücken Sie **REPEAT A-B** an Ihrem gewählten Ausgangspunkt. ➜ **REPEAT <sup>A</sup>** erscheint auf dem Fernsehbildschirm.
- 2 Wenn die Disk Ihren gewählten Endpunkt erreicht, drücken Sie **REPEAT A-B** erneut. ➜ **A/B** erscheint kurz auf dem Fernsehbildschirm, und die Wiederholfolge beginnt.
- 3 Zur Fortsetzung der regulären Wiedergabe drücken Sie **REPEAT A-B** erneut. ➜ **A/B OFF** erscheint auf dem Fernsehbildschirm.

**CD-Betrieb**

#### **Scan (DVD/DVD-A/VCD/CD/MP3/SACD)**

Die Anspielfunktion spielt jeweils die ersten 10 Sekunden eines jeden Kapitels/Tracks auf einer Disc an. Sie können die Anspielfunktion durch Drücken der Taste **SCAN** aktivieren. *-oder-*

- 1 Drücken Sie **SYSTEM MENU** und drücken Sie  $\blacktriangle$   $\nabla$ , um die Option {TOOLBAR} (W.BALKEN) zu wählen.
- <sup>2</sup> Benutzen Sie die Tasten < ► ▲ ▼ auf der Fernbedienung zum Navigieren im Menü.

Gehen Sie zu {VIEW} (ANZEIGE) und drücken Sie  $\Psi$ .

Gehen Sie zu {CHAPTER PREVIEW} (KAPITELVORSCHAU) und drücken Sie ▶, um {ON or OFF} (Ein oder Aus) zu wählen.

#### **Zeitpositionswahl (DVD/DVD-A/VCD/CD/SACD/MP3)**

Mit dieser Funktion können Sie eine Zeitposition auf der Disk wählen, an der die Wiedergabe gestartet werden soll.

- 1 Drücken Sie **SYSTEM MENU** und drücken Sie  $\blacktriangle \blacktriangledown$ , um die Option {TOOLBAR} (W.BALKEN) zu wählen.
- <sup>2</sup> Benutzen Sie die Tasten < ► ▲ ▼ auf der Fernbedienung zum Navigieren im Menü.

Gehen Sie zu {SEARCH} (SUCHLAUF) und drücken Sie ▼

Gehen Sie zu {TIME} (DAUER) und drücken Sie  $\blacktriangleright$ 

**→ Die Wiedergabe wird unterbrochen.** 

- 3 Geben Sie Stunden, Minuten und Sekunden in das Zeitbearbeitungsfeld mit Hilfe der nummerischen Fernbedienungstastatur ein.
- 4 Drücken Sie **OK**, um die Auswahl zu bestätigen. ➜ Die Wiedergabe beginnt bei der ausgewählten Zeit auf der Disc.
- 5 Zur Wegnahme des Menüs drücken Sie **SYSTEM MENU**.

#### *Nützliche Tipps:*

*– Diese Funktion trifft nicht auf VCDs, bei denen die Wiedergabekontrolle [Playback Control] auf PBC EIN eingestellt ist, zu.*

*TIPPS:* Die hier beschriebenen Bedienfunktionen sind bei bestimmten Disks u.U. nicht möglich. Beziehen Sie sich stets auf die den Disks beiliegenden Anweisungen.

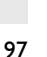

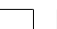

078-113 DVP900\_Ger\_00A3 97

19/01/2005, 3:35-PM 39 246 13873

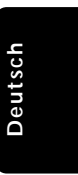

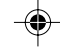

**Deutsch**

Deutscl

#### **Langsambewegung (DVD/DVD-A/VCD/SVCD)**

Der Zeitlupenmodus kann durch Drücken der Taste ▼ aktiviert werden. Um den Zeitlupenmodus zu beenden, drücken Sie auf **PLAY**  $\blacktriangleright$ . *-oder-*

- 1 Drücken Sie **SYSTEM MENU** und drücken Sie  $\blacktriangle$   $\nabla$ , um die Option {TOOLBAR} (W.BALKEN) zu wählen.
- <sup>2</sup> Benutzen Sie die Tasten < ► ▲ ▼ auf der Fernbedienung zum Navigieren im Menü.

Gehen Sie zu {SEARCH} (SUCHLAUF) und drücken Sie ▼ Gehen Sie zu {SLOW} (LANGSAM) und

drücken Sie ▶. ➜ Der Klang wird während der

Langsambewegung stummgeschaltet.

**3** Mit den Cursortasten <>> **4** die gewünschte Geschwindigkeit wählen: <1, <1/2, <1/4 oder <1/8 (rückwärts); >1/8, >1/4, >1/2 oder >1 (vorwärts).

➜ Wählen Sie 1, um die Disk wieder mit normaler Geschwindigkeit abzuspielen.

4 Zur Rückkehr zur normalen Wiedergabe drücken Sie **PLAY** B.

**Suchlauf (DVD/DVD-A/VCD/SVCD/CD/ MP3/SACD)**

- **Auf einer DVD/DVD-A/VCD/SVCD**
- 1 Drücken Sie **SYSTEM MENU** und drücken Sie  $\blacktriangle$   $\nabla$ , um die Option {TOOLBAR} (W.BALKEN) zu wählen.
- <sup>2</sup> Benutzen Sie die Tasten < ► ▲ ▼ auf der Fernbedienung zum Navigieren im Menü. Gehen Sie zu {SEARCH} (SUCHLAUF) und drücken Sie ▼ Gehen Sie zu {FAST} (SCHNELL) und drücken Sie ▶.

 $\rightarrow$  Audio wird stummgeschaltet.

- 3 Mit den Cursortasten < > die gewünschte Geschwindigkeit wählen: <<32, <<8 oder <<4 (rückwärts); >>4, >>8, >>32 (vorwärts).
- 4 Zur Rückkehr zur normalen Wiedergabe drücken Sie **PLAY** B.
- Sie können auch die Tasten **>>** oder I mehr als zwei Sekunden niederhalten, um die Schnellsuche zu aktivieren.

# **Auf einer CD/MP3/SACD**

- Mit den Cursortasten < > die gewünschte Geschwindigkeit wählen: <<32, <<8 oder <<4 (rückwärts); >>4, >>8, >>32 (vorwärts).
- 2 Sie können auch die Tasten **>>** oder I mehr als zwei Sekunden niederhalten, um die Schnellsuche zu aktivieren.

**Standbild- und Bild-für-Bild-Wiedergabe (DVD/DVD-A/VCD)**

Sie können die Bild-für-Bild-Wiedergabe aktivieren, indem Sie wiederholt auf der Fernbedienung die Taste PAUSE **II** oder ▲ drücken. *-oder-*

- 1 Drücken Sie **SYSTEM MENU** und drücken Sie  $\blacktriangle$   $\nabla$ , um die Option {TOOLBAR} (W.BALKEN) zu wählen.
- <sup>2</sup> Benutzen Sie die Tasten < ► ▲ ▼ auf der Fernbedienung zum Navigieren im Menü.

Gehen Sie zu {SEARCH} (SUCHLAUF) und drücken Sie ▼ Gehen Sie zu {FRAME BY FRAME} (BILD-FÜR-BILD) und drücken Sie ➜ Die Wiedergabe wird unterbrochen.

- <sup>5</sup> Verwenden Sie die Pfeiltasten < ▶, um das vorherige oder nächste Bild auszuwählen.
- 4 Um die Bild-für-Bild-Wiedergabe zu beenden, drücken Sie auf **PLAY** B.

*TIPPS:* Die hier beschriebenen Bedienfunktionen sind bei bestimmten Disks u.U. nicht möglich. Beziehen Sie sich stets auf die den Disks beiliegenden Anweisungen.

# 98

078-113 DVP900\_Ger\_00A3 98

19/01/2005, 3.55 PM 39 246 13873

# **Programmwiedergabe (DVD/VCD/CD/SACD/MP3)**

Sie können den Inhalt der Disk in der von Ihnen gewünschten Reihenfolge abspielen, indem die Reihenfolge der abzuspielenden Titel programmiert wird. Bis zu 20 Titel können gespeichert werden.

- 1 Drücken Sie **SYSTEM MENU** und drücken Sie  $\blacktriangle$   $\nabla$ , um die Option {TOOLBAR} (W.BALKEN) zu wählen.
- <sup>2</sup> Benutzen Sie die Tasten < ► ▲ ▼ auf der Fernbedienung zum Navigieren im Menü.

Gehen Sie zu {PROGRAM} (PROGRAMM) und drücken Sie V. Gehen Sie zu {TRACKS} und drücken Sie ▶.

→ Das Menü 'Program' (Programm) wird angezeigt.

- <sup>3</sup> Benutzen Sie ▲ oder ▼, um Ihre bevorzugte Titel- oder Kapitelnummer zu wählen.
- 4 Drücken Sie **OK**, um die Auswahl zu bestätigen. → Die Auswahl von Titel- oder Kapitelnummern erscheint in der {PLAYLIST} (TITELLISTE).

**Löschen einer Auswahl in einem Programm**

- $\bullet$  Drücken Sie  $\nabla$ , um die 'Titelliste' zu wählen.
- <sup>2</sup> Drücken Sie ►, um die 'Titelliste' anzuzeigen, und benutzen Sie ▲ oder ▼ zur Wahl des Elements, das Sie löschen wollen.
- 3 Drücken Sie **OK**, um die Auswahl zu löschen.

# **Löschen aller Auswahlen**

● Benutzen Sie ▼, um {CLEAR ALL} (ALLE LÖSCHEN) auszuwählen, und drücken Sie zur Bestätigung auf  $\blacktriangleright$ . → Alle Auswahlen werden gelöscht.

**So zeigen Sie programmierte Elemente an**

● Während die Wiedergabe angehalten wird, drücken Sie **SYSTEM MENU**. Wählen Sie {PROGRAM} (Programm), stellen Sie die Einstellung auf ON (Ein), und drücken Sie anschließend auf  $\blacktriangleright$ .

# **Spezielle DVD-Funktionen**

**CD-Betrieb**

# **Auswahl eines Titels**

Einige DVDs können mehrere Titel enthalten. Wenn die Disk ein auf ihr aufgezeichnetes Titel-Menü hat, können Sie ab dem gewählten Movie-Titel mit der Wiedergabe beginnen.

- 1 Drücken Sie **RETURN**. ➜ Das Disk-Titelmenü erscheint auf dem Fernsehbildschirm.
- <sup>2</sup> Benutzen Sie die Tasten ▲ ▼ **4** ▶ oder die **nummerische Tastatur (0-9)** zur Wahl einer Abspieloption.
- 3 Drücken Sie zur Bestätigung die Taste **OK**.

# **Kamerawinkel**

Wenn die CD aus verschiedenen Kamerawinkeln aufgenommene Sequenzen enthält, ermöglicht dies Ihnen die Bildbetrachtung aus verschiedenen Winkeln. Die Winkelauswahlen hängen vom CD-Format ab.

● Drücken Sie **ANGLE** wiederholt, um einen anderen Winkel wunschgemäß zu wählen.

# **Ändern der Audiosprache**

● Drücken Sie **AUDIO** wiederholt, um verschiedene Audiosprachen zu wählen.

# **Untertitel**

● Drücken Sie **SUBTITLE** wiederholt, um verschiedene Untertitelsprachen zu wählen.

# **Deutsch** Deutsch

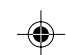

*TIPPS:* Die hier beschriebenen Bedienfunktionen sind bei bestimmten Disks u.U. nicht möglich. Beziehen Sie sich stets auf die den Disks beiliegenden Anweisungen.

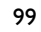

078-113 DVP900\_Ger\_00A3 99

19/01/2005, 3:35-PM 39 246 13873

# **Abspielen einer MP3/ JPEG/ Kodak Picture CD**

Dieses Gerät kann MP3, JPEG, VCD & SVCD Dateien auf einer persönlich aufgezeichneten CD-R/RW Disk oder handelsüblichen CD wiedergeben.

**WICHTIGER HINWEIS! Sie müssen Ihr Fernsehgerät einschalten und den richtigen Videoeingangskanal einstellen** (Siehe Seite 90 "Einstellen des Fernsehgerätes").

# **Deutsch**

#### **1** Legen Sie eine Disk.

➜ Die Disk-Lesezeit kann, wegen der Komplexität der Verzeichnis/Datei-Konfiguration, mehr als 30 Sekunden betragen. ➜ Die Wiedergabe startet, und die Playliste wird automatisch angezeigt. Wenn die Disc sowohl MP3- als auch Bilddateien enthält, wird auf dem Fernsehbildschirm die Menüauswahl angezeigt.

- <sup>2</sup> Verwenden Sie ▲ ▼, um ein Album/einen Track auszuwählen, und drücken Sie auf **OK**, um einen Ordner zu öffnen.
- Verwenden Sie < ▶, um ein Album/einen Track in der nächsten Menüebene für die Wiedergabe auszuwählen.
- 4 Die Wiedergabe beginnt ab der gewählten Datei und wird bis zum Ende des Ordners fortgesetzt.
- 5 Um die Wiedergabe abzubrechen, drücken Sie STOP■
- Drücken Sie auf **DISC MENU**, um zum Miniaturansichtsbildschirm (für JPEG-Dateien) zurückzukehren.

# **Spezielle Funktionen für Wiedergabe von einer Foto-DVD**

# **WICHTIGER HINWEIS!**

**Sie müssen Ihr Fernsehgerät einschalten und den richtigen Videoeingangskanal einstellen** (Siehe Seite 90 "Einstellen des Fernsehgerätes").

# **Einstellungen für Wiedergabe einer Diashow**

Sie können die Wiedergabedauer der einzelnen Bilder festlegen.

- 1 Drücken Sie **SYSTEM MENU** und drücken Sie  $\blacktriangle \blacktriangledown$ , um die Option {TOOLBAR} (W.BALKEN) zu wählen.
- <sup>2</sup> Benutzen Sie die Tasten < ▶ ▲ ▼ auf der Fernbedienung zum Navigieren im Menü.

Gehen Sie zu {SLIDE SHOW} (DIASHOW) und drücken Sie ▼. Gehen Sie zu {PICTURE TIME} (BILDDAUER) und drücken Sie▶.

**Slow** (Langsam) – 8 Sekunden Bildwiedergabe. **Medium** (Mittel) – 5 Sekunden

Bildwiedergabe.

**Fast** (Schnell) – 2 Sekunden Bildwiedergabe.

3 Wählen Sie ein Element und drücken Sie **OK**.

# **Bild drehen**

- 1 Drücken Sie **SYSTEM MENU** und drücken Sie  $\blacktriangle$   $\nabla$ , um die Option {TOOLBAR} (W.BALKEN) zu wählen.
- <sup>2</sup> Benutzen Sie die Tasten < ▶ ▲ ▼ auf der Fernbedienung zum Navigieren im Menü.

Gehen Sie zu {VIEW} (DAUER) und drücken Sie  $\Psi$ .

Gehen Sie zu {ROTATE} (DREHEN) und drücken Sie 2, um Folgendes auszuwählen: {- 180 to + 180} (- 180 bis + 180).

3 Wählen Sie ein Element und drücken Sie **OK**.

*Nützliche Tipps:*

*– Die Funktion zum Drehen von Bildern kann während der Wiedergabe einer Diashow nicht ausgeführt werden.*

*TIPPS:* Die hier beschriebenen Bedienfunktionen sind bei bestimmten Disks u.U. nicht möglich. Beziehen Sie sich stets auf die den Disks beiliegenden Anweisungen.

100

078-113 DVP900\_Ger\_00A3 100

19/01/2005, 3.55 PM 39 246 13873

**Wiedergeben von Super Audio**

Es gibt 3 SACD-Disc-Typen: Single Layer, Double Layer und Hybrid. Die Hybrid Disc enthält sowohl Super Audio CD als auch Standard-Audio CD Layer; auf diesem DVD-

Player kann nur der SACD-Layer wiedergegeben werden. **1** Legen Sie eine SACD ein.

➜ Das Disc-Menü wird auf dem

**CD (SACD)**

# **Zoom-Bild**

- Drücken Sie beim Abspielen einer Disk wiederholt **ZOOM**, um einen anderen Zoomfaktor zu wählen.
- Benutzen Sie < ▶ ▲ ▼ zum Betrachten des Zoombildes.

**Wiedergabe mit verschiedenen Bildwiedergabewinkeln**

- Während der Wiedergabe drücken Sie ▲ ▼ 4 2, um das Bild auf dem Fernsehbildschirm zu drehen.
	- $\triangle$  -Taste: Bild um die vertikale Achse spiegeln. 4 -Taste: Bild um die horizontale Achse
	- spiegeln.

1 -Taste: Bild entgegen dem Uhrzeigersinn drehen.

2 -Taste: Bild im Uhrzeigersinn drehen.

#### **Scan-Effekt**

● Taste **ANGLE** mehrmals drücken, um verschiedene Scan-Effekte (Perspektive) zu wählen.

**MP3-Musik oder JPEG Bild wiedergeben**

Sie können Discs wiederfeben, die sowohl MP3- Musik als auch JPEG-Bilddateien enthalten.

 $\bullet$  Legen Sie eine MP3-Disk ein, die Musik und Bilder enthält.

➜ Das Disk-Menü erscheint auf dem Fernsehbildschirm.

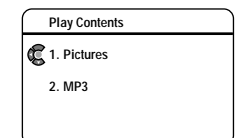

2 Wählen Sie einen MP3-Titel oder eine JPEG-Bilddatei.

**→ Die Musiktitel oder Bilddateien werden einzeln** bis zum Ende des Ordners wiedergegeben.

3 Zur Rückkehr zur Disc-Menü drücken Sie **STOP 9**, gefolgt von **4**.

*Nützliche Tipps: – Einige MP3- oder JPEG-Disks können aufgrund der Konfiguration und Eigenschaften der Disk - bei der Wiedergabe verzerrt sein.*

*TIPPS:* Die hier beschriebenen Bedienfunktionen sind bei bestimmten Disks u.U. nicht möglich. Beziehen Sie sich stets auf die den Disks beiliegenden Anweisungen.

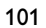

078-113 DVP900\_Ger\_00A3 101

19/01/2005, 3:35-PM 39 246 13873

Fernsehbildschirm angezeigt. 2 Die Wiedergabe startet automatisch. ➜ Wenn die SACD Titel in Mehrkanal- und Stereoqualität enthält, wird automatisch die Einstellung entsprechend der Auswahl {Analogue Output} (Analog-Ausgang) geändert. ➜ Verwenden Sie bei der Wiedergabe von Stereotiteln die Tasten  $\blacktriangle \blacktriangledown$ , um eine Auswahl im Disc-Menü zu treffen. Drücken Sie anschließend auf **PLAY**  $\blacktriangleright$ .

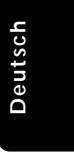

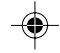

Dieses DVD-Setup erfolgt über das Fernsehgerät, was Ihnen die exakte Anpassung des DVD-Systems an Ihre jeweiligen Anforderungen ermöglicht.

# **Einstellungen**

**Deutsch**

Deutscl

- 1 Drücken Sie **SYSTEM MENU.**
- <sup>2</sup> Drücken Sie ▲ ▼, um {PREFERENCES} (EINSTELLUNGEN) zu wählen.
- **3** Drücken Sie unter {PREFERENCES} (EINSTELLUNGEN) auf ◀▶, um eine der gewünschten Optionen zu markieren.
- 4 Benutzen Sie die Tasten < ▶ ▲ ▼ auf der
- 5 Taste **OK** zur Bestätigung Ihrer Auswahl drücken.

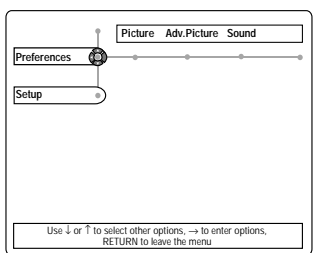

# **Picture (Bild)**

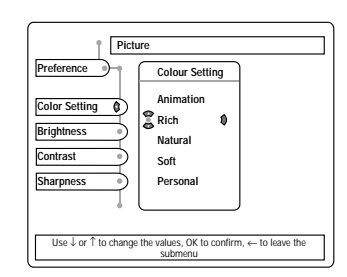

# **HINWEIS: Einige der Features im Setup-Menü werden in "Erste Schritte" erläutert.**

TIPPS: Zur Rückkehr zum vorigen Menü drücken Sie < Zum Entfernen des Menüs drücken Sie **SYSTEM MENU**.

# 102

078-113 DVP900\_Ger\_00A3 102

# 19/01/2005, 3.55 PM 39 246 13873

auszuwählen; {0 bis +7}.

# **Video Shift [Bildverschiebung]**

Bildverschiebung kann zur Veränderung der Horizontalposition des Bildes auf Ihrem Fernsehbildschirm durch Rollen des Schiebers nach links oder rechts benutzt werden.

→ Verwenden Sie < →, um folgende Optionen auszuwählen; {+1 bis +7}.

**Color Settings [Farbe] (nicht zutreffend für Component Video-Ausgang)**

Hier können Sie eine von fünf vordefinierten Farbeinstellungskombinationen wählen und eine Kombination {PERSONAL}, die Sie selbst definieren können.

- 1 Wenn {PERSONAL} (Persönlich) gewählt ist, ist Ihnen der Feinabgleich von Farbsättigung, Helligkeit, Kontrast und Bildschärfe möglich.
- <sup>2</sup> Mit den Tasten ▲ ▼ können die Werte für diese Parameter eingestellt werden.
- <sup>3</sup> Taste OK oder < zum Verlassen des Menüs drücken.

# **Saturation/ Contrast/ Brightness [Farbsättigung/ Kontrast/ Helligkeit] (nicht zutreffend für Component Video-Ausgang)**

Passen Sie Farbsättigung/Kontrast und Helligkeit für Video an.

→ Verwenden Sie < ▶, um folgende Optionen auszuwählen; {-7 bis +7}.

# **Sharpness [Feinabstimmung] (für alle Video-Ausgänge)**

Ermöglicht Ihnen die Feinabstimmung folgender Video-Parameter.

→ Verwenden Sie < →, um folgende Optionen

Fernbedienung zum Navigieren im Menü.

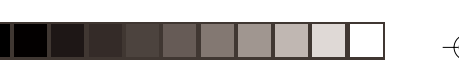

# **Advance Picture (Nächstes Bild)**

Ermöglicht Ihnen die Feinabstimmung folgender Video-Parameter.

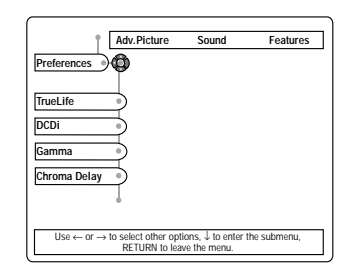

#### **TrueLife (nur für Progressive Scan-Ausgabe)**

Erzeugt ein dynamischeres Bild durch Erhöhung des Kontrasts und der Farbintensität des Bildes.

→ Verwenden Sie < ▶, um folgende Optionen auszuwählen; {0 bis +7}.

# **DCDi (nur für Progressive Scan-Ausgabe)**

DCDi berechnet und verfolgt den Winkel von Konturen, um fehlende Bildpunkte auf dem Bildschirm zu ergänzen.

➜ **On** (Ein) – Verbessern Sie maßgeblich die Bildqualität, besonders während der Wiedergabe in Zeitlupe.

➜ **Off** (Aus) – Wählen Sie diese Option, um die DCDi-Funktion zu deaktivieren.

# **Gamma (nur für Component-Ausgabe)**

Bietet die Möglichkeit zur nicht-linearen Einstellung der Bildintensität. Ein positiver Wert ermöglicht das Hervorheben von feineren Details in dunklen Szenen, während bei einem negativen Wert der Kontrast betont wird.

→ Verwenden Sie < ▶, um folgende Optionen auszuwählen; {-7 bis +7}.

### **Chroma Delay (nur für Component-Ausgabe)**

wenn Chroma- (Farbe) und Luma- (Helligkeit) Signale unsynchronisiert sind. Dies ermöglicht die Einstellung der Vorverzögerung des Chroma-Signals, um ein perfektes klares Bild zu erzeugen.

→ Verwenden Sie < ▶, um folgende Optionen auszuwählen; {-3 bis +3}.

# **4:3 Aspect [Aspect Ratio] (nur für Progressive Scan-Ausgabe)**

Zum Einstellen des Bildseitenverhältnisses auf dem Fernsehbildschirm.

➜ **4:3 Pillarbox** (Briefkastenformat) – zur Darstellung eines Bildes im Format 4:3 auf einem 16:9-Fernsehgerät ohne Dehnung.

➜ **NL Stretch** (Keine Lineare Dehnung) – zur Darstellung eines Bildes im Format 4:3 auf einem 16:9-Fernsehgerät mit nicht-linearer Dehnung (der mittlere Bereich des Bildes erscheint weniger gedehnt als die Seiten).

➜ **Auto** – Keine Einstellung des Bildseitenverhältnisses.

#### **HiVideoDef (nur für HDMI/DVI-Ausgabe)**

Sie können die Auflösung für feinere Farbauswahl wählen, wenn das Bild auf dem Fernsehbildschirm angezeigt wird. Die zur Verfügung stehenden Optionen werden angezeigt, sobald Sie eine HDMI-Verbindung hergestellt haben (siehe Seite 84).

→ Verwenden Sie < ▶, um folgende Optionen auszuwählen; {480p, 576p, 720p, 1080i, AUTO}.

## *Nützliche Tipps:*

*– Wenn aufgrund einer nicht unterstützten Auflösung nichts auf dem Fernsehbildschirm angezeigt wird, schließen Sie einen verfügbaren Interlace-Videoausgang an den Monitor an, um die Auflösungseinstellungen neu anzupassen. – Es sind nur 480p und 576p für den*

*Progressive Scan-Analogausgang verfügbar.*

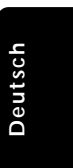

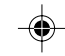

*TIPPS:* Zur Rückkehr zum vorigen Menü drücken Sie 1. Zum Entfernen des Menüs drücken Sie **SYSTEM MENU**.

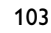

078-113 DVP900\_Ger\_00A3 103

19/01/2005, 3.99-3139 246 13873

#### **Content Mode [Inhaltsmodus]**

Über diese Einstellung können Sie die Videoausgabe optimieren, um so die Videoqualität zu verbessern.

➜ **Video** – Wählen Sie diese Option, um stabilere und aktionsärmere Video-Inhalte zu erhalten.

➜ **Film** (Filme) – Der Filmmodus eignet sich besonders für Filme.

➜ **Auto** – Die Videoausgabe stimmt bei den meisten Discs mit den Video-Inhalten überein.

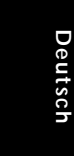

# **Sound (Ton)**

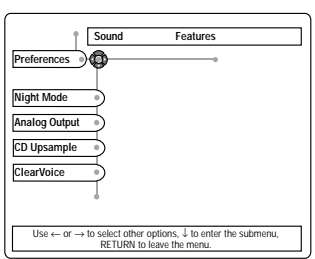

# **Night Mode [Nachtmodus]**

Sehr laute Ausgänge werden weichgezeichnet, weshalb Sie sich Ihren ,Action-Lieblingsfilm' ansehen können, ohne andere nachts zu stören.

➜ **On** (Ein) – Die Dynamik Ihrer Tonausgabe wurde optimiert.

➜ **Off** (Aus) – Um den Surround Sound mit seinem vollen Dynamikbereich zu genießen.

# **Analog Output [Analogausgangs]**

Ermöglicht Ihnen, den Stereo-Analogausgang Ihres DVD-Spielers einzustellen.

➜ **Stereo** – Wählen Sie dies, um den Kanalausgang in Stereo abzuändern, wodurch Sound nur aus den beiden vorderen Lautsprechern und dem Subwoofer kommt.

➜ **Dolby Surround-compatible** – Benutzen Sie diese Option nur dann, wenn die AUDIO OUT Buchsen Ihres DVD-Spielers an einen Dolby Pro-Logic Decoder angeschlossen sind.

→ 3D Sound (3D-Klang) – 3D-Klang sorgt für ein virtuelles Surround Sound-Erlebnis mit nur zwei Lautsprechern.

Benutzen Sie diese Option beim direkten Anschluss an ein Fernseh- oder Stereogerät.

➜ **Multi-channel** (Mehrkanal) – Diese Wahlmöglichkeit aktiviert den Mehrkanalausgang.Wenn eine Disc mit 2-Kanal-Aufnahmen wiedergegeben wird, wird Dolby Pro Logic II aktiviert.

*Nützlicher Hinweis:*

*– Mehrkanal- und Downmix-Stereoausgabe stehen nicht gleichzeitig zur Verfügung. – Sie können auch die Taste SOUND MODE verwenden, um diese Optionen zu wählen.*

# **CD Up-sampling [CD Upsampling]**

Ermöglicht Ihnen, Ihre Musik-CD von 44,1 kHz/ 16 Bit in verschiedene höhere Abtastraten zu konvertieren und dadurch die Tonqualität zu steigern.

→ Verwenden Sie < ▶, um folgende Optionen auszuwählen; {88,2kHz, 176,4kHz, DSD, OFF} (88,2 kHz, DSD, Aus).

# *Nützlicher Hinweis:*

*– Die Funktion für das CD-Upsampling wird deaktiviert, wenn {MULTICHANNEL} (Mehrkanal) gewählt wurde.*

*– Sie können auch die Taste AUDIO verwenden, um diese Optionen zu wählen.*

# **Clear Voice [Deutliche Stimme]**

Erhöht die Lautstärke von gesprochenen Dialogen für eine bessere Verständlichkeit (besonders für Nachtbetrieb). Diese Funktion steht nur für bestimmte Mehrkanal-Discs zur Verfügung.

→ Verwenden Sie ▲ ▼, um {ON or OFF} (Ein oder Aus) zu wählen.

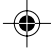

*TIPPS:* Zur Rückkehr zum vorigen Menü drücken Sie 1. Zum Entfernen des Menüs drücken Sie **SYSTEM MENU**.

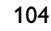

078-113 DVP900\_Ger\_00A3 104

19/01/2005, 3.56 PM 39 246 13873

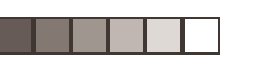

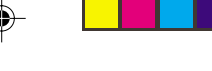

# **Karaoke Vocal [Karaoke-Stimme]**

Ermöglicht die Wiedergabe von Mehrkanal-Karaoke-DVDs.

➜ **On** (Ein) – Karaoke-Kanäle werden zu normaler Stereo-Qualität gemischt, wodurch Sie sowohl Text als auch Musik hören können.

➜ **Off** (Aus) – Der Ton des Textes wird stumm geschaltet.

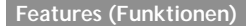

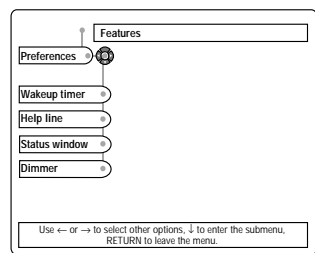

# **Wakeup timer [Weckermodus]**

Der DVD-Player wird nach der voreingestellten Zeit automatisch eingeschaltet. Wenn im Standby-Modus eine beliebige Taste gedrückt wird, wird der Weckermodus abgebrochen.

→ Verwenden Sie < ▶, um folgende Optionen auszuwählen; {0 bis 600} Minuten.

# **Helpline [Hilfe-Zeile]**

**On** (Ein) – Die Hilfe-Zeile erscheint unten auf dem Fernsehbildschirm mit einer

Kurzbeschreibung der gewählten Option. **Off** (Aus) – Wenn Sie die Hilfe-Zeile nicht mehr benötigen.

# **Status Window [Statusfenster]**

**On** (Ein) – Zeigt den aktuellen Wiedergabestatus und Zeitinformationen auf dem Fernsehbildschirm an.

**Off** (Aus) – Auf dem Fernsehbildschirm werden keine Informationen angezeigt.

# **DVD-Menüoptionen**

# **Dimmer**

Für die Helligkeitseinstellung des Display an der Vorderseite.

➜ **Low** (Niedrig) – Für die niedrigste

- Helligkeitseinstellung.
- **→ Medium** (Mittel) Für eine mittlere Helligkeitseinstellung.
- ➜ **Normal** Für eine normale Helligkeitseinstellung.

*Nützlicher Hinweis:*

*– Sie können auch die Taste DIM verwenden, um diese Optionen zu wählen.*

# **Einrichten**

- Wiedergabe wird angehalten, wenn das Menü {SETUP} (EINRICHTEN) gewählt wurde.
- 1 Drücken Sie **SYSTEM MENU**.
- **2** Drücken Sie  $\blacktriangle$   $\blacktriangledown$ , um {SETUP} (EINRICHTEN) zu wählen.
- 3 Drücken Sie unter {SETUP} (EINRICHTEN) auf 1 2, um eine der gewünschten Optionen zu markieren.
- 4 Benutzen Sie die Tasten < ▶ ▲ ▼ auf der Fernbedienung zum Navigieren im Menü.
- 5 Taste **OK** zur Bestätigung Ihrer Auswahl drücken.

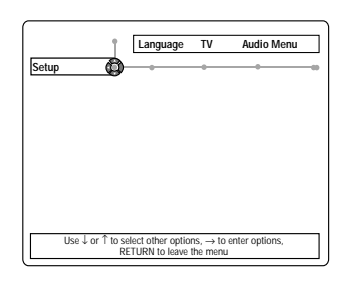

TIPPS: Zur Rückkehr zum vorigen Menü drücken Sie < Zum Entfernen des Menüs drücken Sie **SYSTEM MENU**.

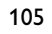

078-113 DVP900\_Ger\_00A3 105

19/01/2005, 3:88 pM 39 246 13873

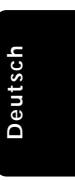

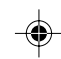

# **Language (Sprache)**

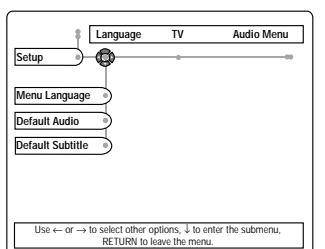

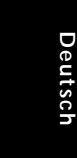

# **Menu Language [Menüsprache]**

Dieses Menü enthält diverse Sprachenoptionen für die Display-Sprache auf dem Bildschirm. Einzelheiten siehe Seite 92.

# **Default Subtitle/ Default Audio [Standard Untertitel/ Standard Audio]**

Dieses Menü enthält verschiedene Sprachoptionen für Untertitel oder Synchronsprachen, die möglicherweise auf der DVD zur Verfügung stehen. Nähere Informationen erhalten Sie auf Seite 92.

# **TV**

# **TV System [Fernsehsystem]**

Dieses Menü enthält die Optionen für die Auswahl des Farbsystems, das zum angeschlossenen Fernsehgerät passt. Einzelheiten siehe Seite 91.

# **TV Shape [TV Bildschirm]**

Dieses Menü enthält die Optionen zur Einstellung des Seitenverhältnisses des DVD-Systems je nach angeschlossenem Fernsehgerät. Einzelheiten siehe Seite 91.

# **Audio Menu (Audio-Menü)**

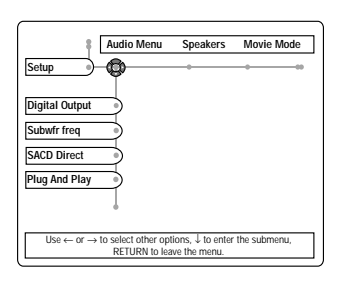

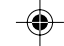

# **Digital Output [Digitalausgang]**

Wenn Digital-Ausgang gewählt wird, kann der Typ des digitalen Ausgangs vorgegeben werden, der am besten für den Receiver geeignet ist.

➜ **All** (Alle) – wenn der DIGITALE AUDIO-AUSGANG mit einem Receiver mit Mehrkanal-Decoder verbunden ist.

➜ **PCM Only** (PCM sollten) – Sie nur wählen, wenn Ihr Receiver nicht in der Lage ist, Mehrkanal-Audio zu decodieren.

➜ **Off** (Aus) – um den DIGITALEN AUDIO-AUSGANG zu deaktivieren.

*Nützlicher Hinweis:*

*– Die digitale Ausgabe ist aufgrund des Kopierschutzes nicht für SACD verfügbar.*

TIPPS: Zur Rückkehr zum vorigen Menü drücken Sie < Zum Entfernen des Menüs drücken Sie **SYSTEM MENU**.

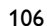

078-113 DVP900\_Ger\_00A3 106

19/01/2005, 3.56 PM 39 246 13873

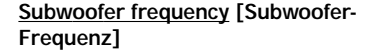

Ermöglicht Ihnen die Einstellung der Subwoofer-Frequenzausgabe in einem Bereich zwischen 120 Hz {LOW} (Niedrig) und 200 Hz {HIGH} (Hoch).

# **SACD Direct**

Ermöglicht (bei geeigneten Lautsprechersystemen, deren Satellitenlautsprecher über eine entsprechende Bassresonanz bei 40 Hz verfügen) die Umgehung des Bass-Management-Systems für SACD-Mehrkanal-Wiedergabe. Dadurch bleibt die hochwertige Klangqualität der SACD erhalten.

➜ **On** (Ein) – Wählen Sie diese Option für reine SACD-Qualität.

➜ **Off** (Aus) – Wenn die Option OFF (Aus) gewählt wurde, werden die Lautsprechereinstellungen bei Mehrkanalwiedergabe von SACD angewendet (siehe Seite 93).

# **HDMI Audio**

Diese Funktion steht nur für die automatische Audio-Auswahl zur Verfügung, wenn ein HDMI-Gerät angeschlossen und erkannt wurde.

→ **On** (Ein) – HDMI gibt alles wieder, was über SPDIF angeschlossen wurde (abhängig von der Einstellung unter 'Digital Output' (Digitalausgabe) und der Disc).

→ **Off** (Aus) – HDMI-Audio-Stream stumm geschaltet.

# **PCM Output [PCM-Ausgang]**

Hiermit können Sie 48 kHz oder 96 kHz für die digitale PCM-Ausgabe wählen.

➜ **48kHz** – Eine Disc mit PCM-Daten mit 96 kHz wird konvertiert in 48 kHz.

➜ **96kHz** – 96 kHz PCM-Audio auf nicht kopiergeschützten DVDs wird mit 96 kHz wiedergegeben.

Bei kopiergeschützten Disks wird der Digitalausgang mit 48 kHz erfasst.

# **DVD-Menüoptionen**

#### **Speakers [Lautsprechereinstellungen] (Advance Bass Management)**

Dieses Menü enthält Setup-Optionen für Ihren Audioausgang, wodurch dem Lautsprecher Setup-System die Wiedergabe von hochwertigem Surround Sound möglich ist. Einzelheiten siehe Seite 93.

### **Features (Funktionen)**

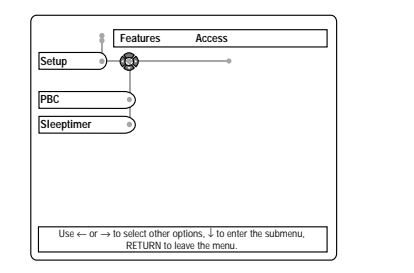

**Deutsch Deutsch** 

# **PBC (Wiedergabekontrolle)**

Die Wiedergabekontrollfunktion (nur bei VCD 2.0) kann auf EIN oder AUS gestellt werden. Wenn 'ON' (Ein) gewählt wurde, wird das Discmenü (falls auf der Disc verfügbar) auf dem Fernseher angezeigt.

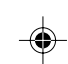

# **Sleep Timer**

Der Sleep Timer schaltet den DVD-Player in den Standby-Modus, wenn die Wiedergabe länger als 20 Minuten angehalten wird.

→ **On** (Ein) – Der DVD-Spieler geht nach einer vordefinierten Zeit zum Standby über.

➜ **Off** (Aus) – Wählen Sie diese Option, um den {SLEEP TIMER} zu deaktivieren.

TIPPS: Zur Rückkehr zum vorigen Menü drücken Sie < Zum Entfernen des Menüs drücken Sie **SYSTEM MENU**.

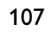

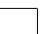

078-113 DVP900\_Ger\_00A3 107

19/01/2005, 3:88 pM 39 246 13873

# **Access (Zugang)**

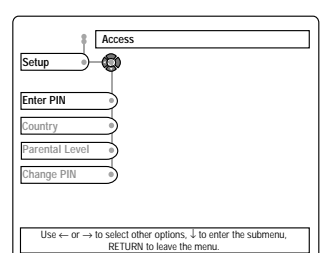

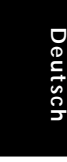

# **Enter PIN [PIN eingeben]**

- 1 Drücken Sie **SYSTEM MENU** und drücken Sie  $\Pi$ , um die Option {SETUP} (EINRICHTEN) zu wählen.
- 2 Drücken Sie 2, um {ACCESS} (ZUGANG) zu wählen.
	- ➜ Die Wiedergabe hört auf.
- 3 Gehen Sie zu {ENTER PIN} (PIN EINGEBEN), und geben Sie den vierstelligen PIN-Code ein.
- 4 Geben Sie den vierstelligen PIN-Code erneut ein, um die Disc zu entsperren oder auf das Menü {ACCESS} (ZUGANG) zugreifen zu können.

# **Disc Lock [Disk-Sperre]**

Nicht alle DVDs werden vom CD-Hersteller eingestuft oder codiert. Sie können das Abspielen einer spezifischen DVD durch Sperren verhindern oder die DVD freigeben, ohne Rücksicht auf ihre Einstufung.

➜ **On** (Ein) – Bevor Sie die Disc wiedergeben können, müssen Sie das vierstellige Passwort eingeben.

➜ **Off** (Aus) – Wählen Sie dies, um die Disk freizugeben und künftige Wiedergabe zu erlauben.

*Nützlicher Hinweis:*

*– Wenn eine gesperrte Disk eingelegt wird, erscheint die Aufforderung zur Eingabe Ihres Passworts (oder des werkseitig vorgegebenen Passworts 0000)*

*– Zur Änderung des Passwortes beziehen Sie sich auf die Option PIN ÄNDERN.*

# **Aktivieren von Play once/Play always**

- **1** Legen Sie eine Disk ein. → Die Zugriffskontrollmeldung erscheint auf dem TV-Bildschirm.
- <sup>2</sup> Drücken Sie ▲ ▼, um 'Play once' (einmal abspielen) oder {Play always} (immer abspielen) zu wählen. Anschließend geben Sie den vierstelligen Code ein.

➜ {Play once} – die Disk kann gespielt werden, solange sie sich in der Disk-Lade befindet und das DVD-System eingeschaltet ist. ➜ {Play always} – die Disk wird immer abgespielt, selbst wenn die Kindersicherung auf  $\boxed{\frac{\triangle}{2}}$  (sichern) eingestellt ist.

3 Wenn Sie später die Disk sichern wollen, damit sie nicht immer abgespielt wird, legen Sie die Disk ein und drücken Sie ■, während das Safe- [Sicher] Symbol (c) auf dem TV-Bildschirm erscheint.

→ Das Locked- [Gesichert] Symbol (2) erscheint. Evtl. müssen Sie die Disk herausnehmen oder den Strom abschalten, bevor die Disk völlig gesichert ist. Wenn Sie die Disk das nächste Mal einlegen, wird sie nicht abgespielt, wenn sie nicht den vierstelligen Code eingeben.

# **Country [Land]**

- Sicherungsstufe-Codierungen treffen nur auf das auf der Disk festgelegte Land (vom Disk-Hersteller bestimmt) zu.
- Daher müssen Sie bei einigen Disks u.U. das Land wählen, für welches die Disk codiert ist, um auf der von Ihnen gewählten Sicherungsstufe wiederzugeben.

TIPPS: Zur Rückkehr zum vorigen Menü drücken Sie < Zum Entfernen des Menüs drücken Sie **SYSTEM MENU**.

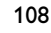

078-113 DVP900\_Ger\_00A3 108

19/01/2005, 3.56 PM 39 246 13873

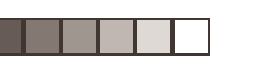

# **Parental Level [Kinder Sicherung]**

Einige DVDs haben u. U. eine Kindersicherungsstufe, die der gesamten Disk oder bestimmten Szenen auf der Disk zugeordnet ist. Diese Funktion ermöglicht Ihnen die Festlegung einer Wiedergabe-Einschränkungsstufe. Die Einstufungen lauten von 1 bis 8 und sind landesspezifisch. Sie können das Abspielen bestimmter, für Ihre Kinder ungeeigneter Disks verhindern oder bestimmte Disks mit alternativen Szenen abspielen lassen (wenn auf der Disk verfügbar).

- VCD-, SVCD- oder CD-Disks sind nicht mit einer Bewertung versehen. Dies trifft auch auf die meisten illegalen DVD-Disks zu.
- Drücken Sie ▼ bis , Sicherungsstufe', dann drücken Sie <>>  $\blacktriangleright$ , um eine Einstufung von 1 bis 8 für die eingelegte Disk zu wählen. → Wählen Sie "0", um die Sicherungsstufe zu deaktivieren.

→ Wählen Sie eine Einstufung von 1 bis 8; Disks oder Szenen mit derselben Einstufung oder darunter werden wiedergegeben. Höher eingestufte Disks oder Szenen werden nicht wiedergegeben, es sei denn, Sie geben Ihren 4 stelligen Code ein.

*Nützlicher Hinweis:*

*– Einige DVDs sind nicht mit einer Einstufung versehen, obwohl die Filmeinstufung auf die Disk-Hülle aufgedruckt ist. Die Einstufungsfunktion funktioniert bei derartigen Disks nicht.*

# **Erläuterung zu Einstufungen**

- 8 **ADULT** Anstößiges Material; sollte aufgrund<br>(8 Erwachs.) von graphischem sexuellem Inhalt, von graphischem sexuellem Inhalt, Gewalttätigkeit oder unflätiger Sprache nur von Erwachsenen angeschaut werden.
- **7 NC-17** Keine Kinder unter 17 Jahren; Kindern unter 17 Jahren wird vom Anschauen abgeraten.
- **6 PG-R** Aufsicht durch Erwachsene Eingeschränkt; es wird empfohlen, dass Eltern Kindern unter 17 Jahren das Anschauen verbieten oder dass das Anschauen nur im Beisein eines Elternteils oder Sorgeberechtigten gestattet wird.
- **4 PG13** Material ist für Kinder unter 13 Jahren ungeeignet.
- **3 PG** Aufsicht Erwachsener wird empfohlen. **1 G** – Allgemeines Publikum; als für Zuschauer aller Altersstufen geeignet empfohlen.

**NO PARENTAL** – Alle Disks werden abgespielt. (Ohne Kindersicherung)

# **Change PIN [PIN ändern]**

- 1 Drücken Sie **SYSTEM MENU** und drücken Sie ▼, um die Option {SETUP} (EINRICHTEN) zu wählen.
- 2 Drücken Sie 2, um {ACCESS} (ZUGANG) zu wählen.

➜ Die Wiedergabe hört auf.

- 3 Geben Sie Ihren 4-stelligen Code ein.
- <sup>4</sup> Drücken Sie ▼ bis {CHANGE PIN} (PIN ÄNDERN), anschließend drücken Sie 2, um den 4-stelligen Code erneut einzugeben.
- 5 Geben Sie den neuen 4-stelligen Code ein.
- 6 Geben Sie den neuen 4-stelligen Code zur Bestätigung ein zweites Mal ein. ➜ Der neue 4-stellige Code wird wirksam.
- 7 Drücken Sie **SYSTEM MENU** erneut, um das Einstellung-Menü zu beenden.

*Nützlicher Hinweis:*

*– Falls Sir lhr Passwort vergessen, drücken Sie vier Mal auf STOP, um das Passwort auf die Standardeinstellung (0000) zurückzusetzen.*

*TIPPS:* Zur Rückkehr zum vorigen Menü drücken Sie 1. Zum Entfernen des Menüs drücken Sie **SYSTEM MENU**.

109

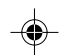

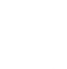

**Deutsch**

**Deutsch** 

078-113 DVP900\_Ger\_00A3 109

19/01/2005, 3:38 PM 39 246 13873

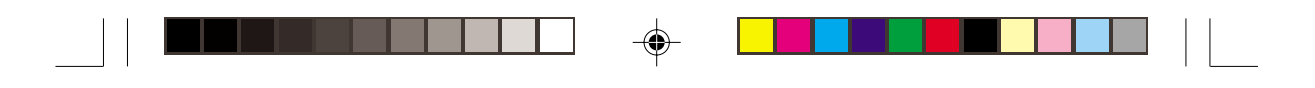

# **Fehlersuche**

# **WARNHINWEIS**

**Unter keinen Umständen sollten Sie versuchen, das System selbst zu reparieren, weil dadurch die Garantie erlischt. Versuchen Sie nicht, das System zu öffnen, weil Stromschlaggefahr besteht.**

**Wenn eine Störung auftritt, überprüfen Sie zuerst die nachstehenden Punkte, bevor das System zur Reparatur gegeben wird. Wenn Sie ein Problem nicht durch Befolgen dieser Ratschläge lösen können, wenden Sie sich an Ihren Händler oder Philips.**

**Problem Lösung**

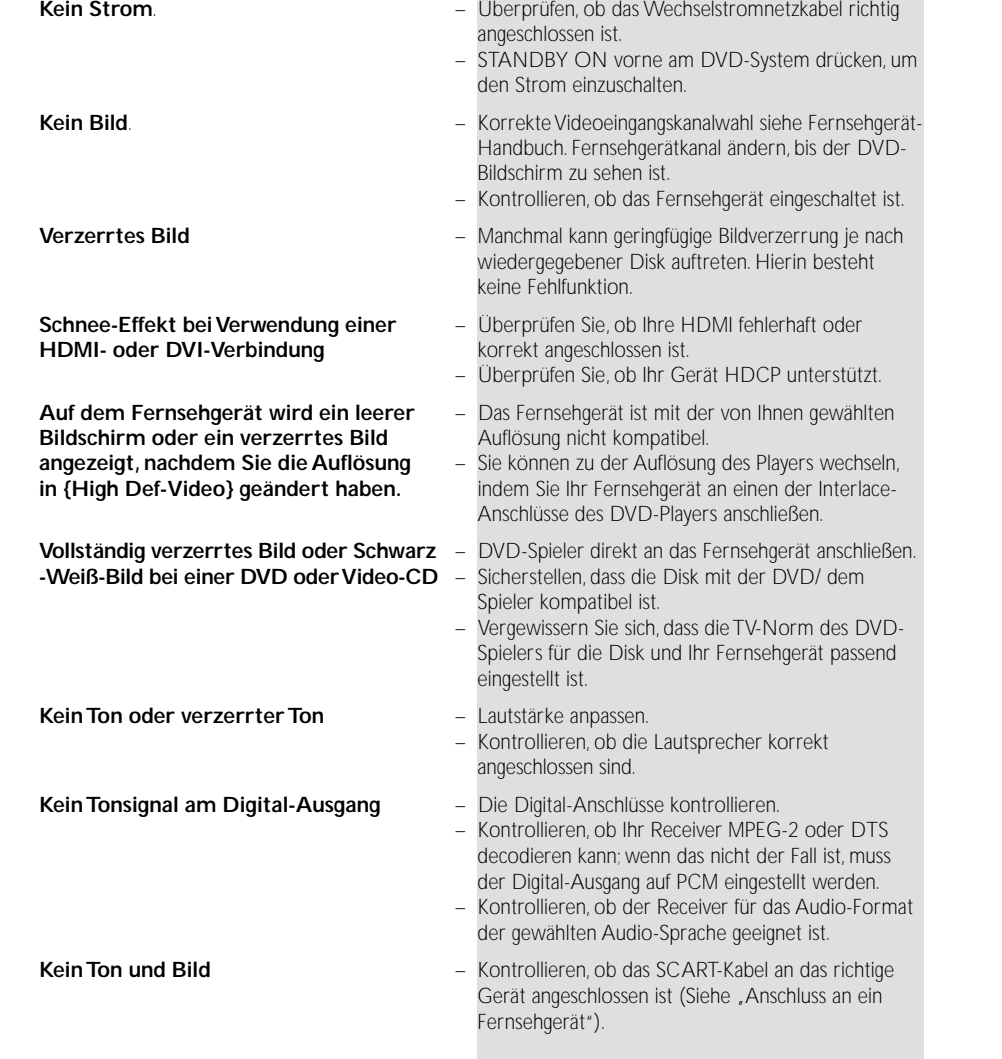

www.philips.com/support Unter erhalten Sie Service Support.

110

078-113 DVP900\_Ger\_00A3 110

19/01/2005, 3:56 PM 39 246 13873

♠

# **Fehlersuche**

 $\mathsf{l}$ 

 $\blacklozenge$ 

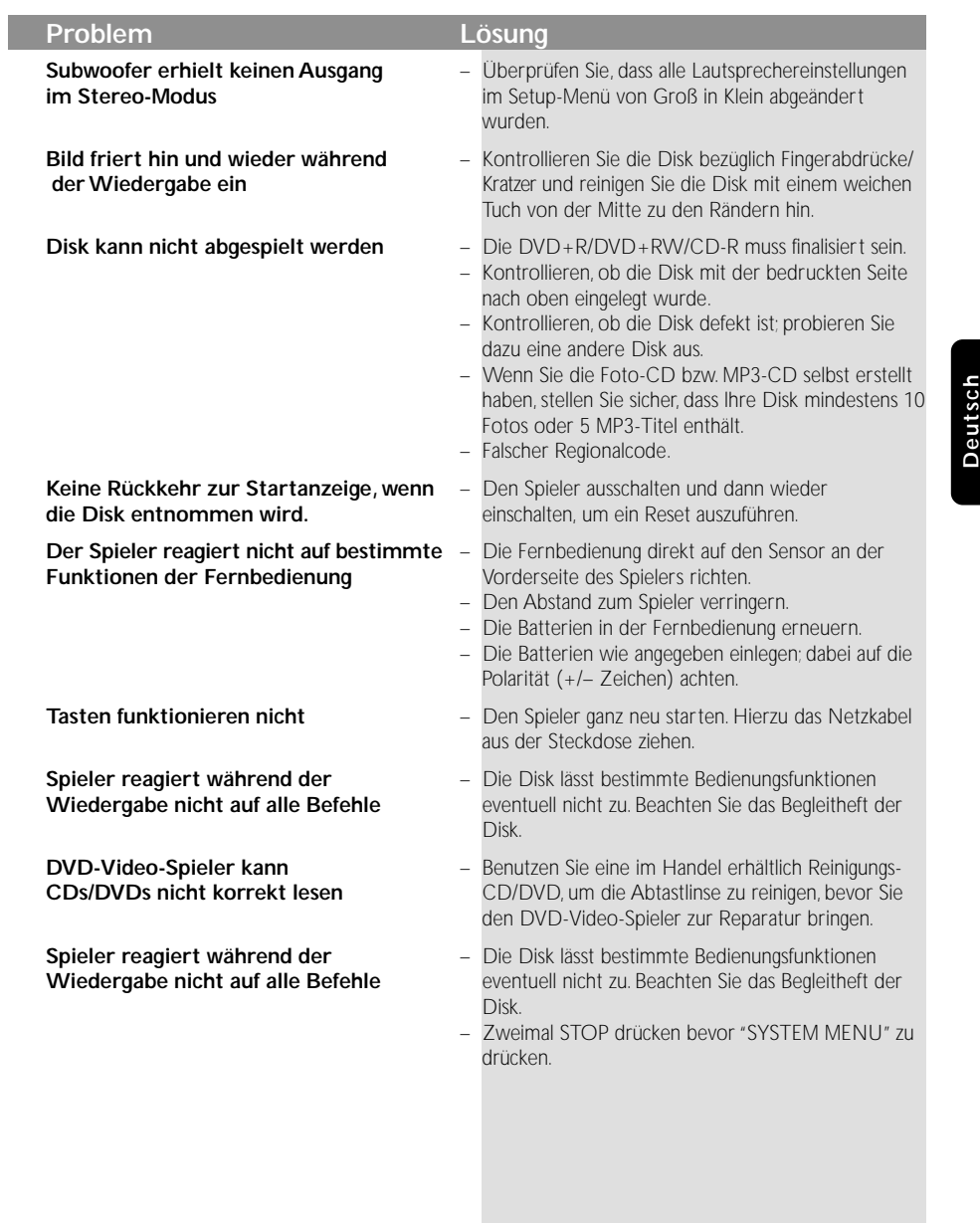

 $\blacklozenge$ 

 $\Box$ 

www.philips.com/support Unter erhalten Sie Service Support.

111

 $\equiv$ 

 $\frac{1}{2}$ 

 $\bigoplus$ 

19/01/2005, 3.90 PM 39 246 13873

# **Technische Daten**

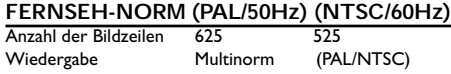

# **VIDEO-LEISTUNG**

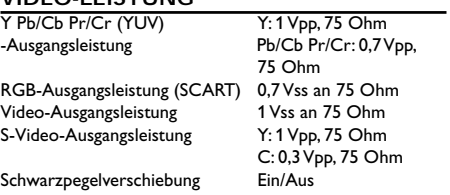

# **AUDIO-FORMAT**

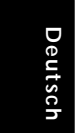

◈

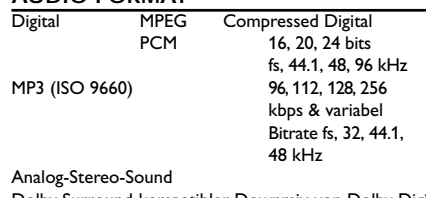

Dolby Surround-kompatibler Downmix von Dolby Digital Mehrkanal-Sound 3D-Sound für virtuellen 5.1-Kanal-Sound auf 2 Lautsprechern

# **AUDIO-LEISTUNG**

◈

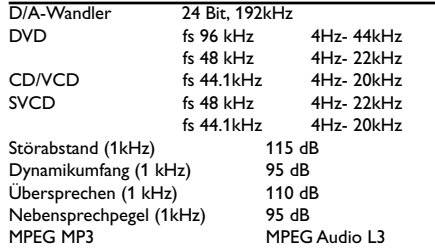

# **ANSCHLÜSSE**<br> **SCART**

SCART Eurokonnektor<br>
YPbPr-Ausgang 3x Cinch (grün, S-Video-Ausgang Mini-DIN, 4<br>
Video-Ausgang Cinch (gelb) Video-Ausgang Cinch (gelb) Audio-Ausgang L+R Cinch (weiss/rot)

3x Cinch (grün, blau, rot)<br>Mini-DIN, 4 Pins Digital-Ausgang 1 koaxial, 1 optisch IEC 60958 für CDDA / LPCM IEC 61937 für MPEG1/2, Dolby Digital, DTS

# **GEHÄUSE**

Abmessungen  $(B \times H \times T)$  435 x 79 x 315 mm<br>Gewicht ca. 5.3 kg ca. 5.3 kg

# **STROMVERSORGUNG (UNIVERSELL)**

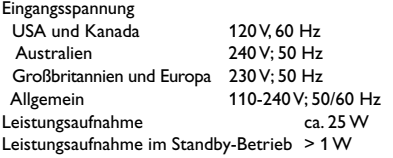

*Änderungen der technischen Daten ohne Vorankündigung vorbehalten.*

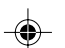

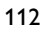

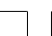

078-113 DVP900\_Ger\_00A3 112

$$
\overline{a}
$$

19/01/2005, 3.56 PM 39 246 13873

# **Glossar**

**Analog:** Sound, der nicht in Zahlen verwandelt wurde. Analoger Sound variiert, wogegen digitaler Sound spezifische nummerische Werte hat. Diese Buchsen senden Audio durch zwei Kanäle, links und rechts.

◈

**AUDIO OUT Buchsen:** Buchsen auf der Rückseite des DVD-Systems, die Audio an ein anderes System (Fernsehgerät, Stereo usw.) schicken.

**Bitrate:** Die zur Aufnahme einer gegebenen Musiklänge benutzte Datenmenge; in Kilobit pro Sekunde oder kbps gemessen. Oder die

Geschwindigkeit, mit der Sie aufzeichnen. Im Allgemeinen gilt: je höher die Bitrate oder je höher die Aufzeichnungsgeschwindigkeit, desto besser die Klangqualität. Höhere Bitraten nehmen jedoch mehr Raum auf einer Disk in Anspruch.

**DCDi™ von Faroudja** : Bei Digital Crystal Clear handelt sich um ein Packet an innovativen Bildfunktionen, das digital die Bildqualität durch optimale Kontrast-, Farbund Schärfe-Einstellung verbessert.

**Digital:** Sound, der in nummerische Werte umgesetzt wurde. Digitalsound ist verfügbar, wenn Sie die DIGITAL AUDIO OUT COAXIAL oder OPTICAL Buchsen benutzen. Diese Buchsen senden Audio durch mehrere Kanäle, anstelle von bloß zwei Kanälen, wie bei Analog der Fall ist.

**Disk-Menü:** Ein für die Auswahl von auf einer DVD aufgezeichneten Bildern, Klängen, Untertiteln, mehreren Winkeln usw. vorbereitetes

# Bildschirmdisplay.

**Dolby Digital:** Ein von Dolby Laboratories entwickeltes Surround Sound-System, das bis zu sechs Digital Audio-Kanäle (vorne links und rechts, Surround links und rechts, Mitte und Subwoofer) aufweist.

**DTS**: Digital Theatre Systems. Dies ist ein Surround Sound-System, unterscheidet sich aber von Dolby Digital. Die Formate wurden von unterschiedlichen Unternehmen entwickelt.

**HDMI**: Mit HDMI kann eine direkte digitale Verbindung hergestellt werden, über die sowohl digitales HD-Video als auch digitales Mehrkanal-Audio übertragen werden kann. Da keine Konvertierung in analoge Signale stattfindet, wird perfekte störungsfreie Bild- und Tonqualität erzielt. HDMI ist vollständig rückwärtskompatibel mit DVI.

**JPEG:** Ein häufig verwendetes digitales Festbildformat. Ein Stehbild-

Datenkomprimierungssystem, von der Joint Photographic Expert Group vorgeschlagen, welches trotz seines hohen Komprimierungsverhältnisses geringes Nachlassen der Bildqualität mit sich bringt. **Kapitel:** Abschnitte eines Bildes oder eines

Musikstücks auf einer DVD, die kleiner als Titel sind. Ein Titel setzt sich aus mehreren Kapiteln zusammen. Jedem Kapitel wird eine Kapitelnummer zugeordnet, die es Ihnen ermöglicht, das von Ihnen gewünschte Kapitel zu finden.

**Kindersicherung:** Eine Funktion der DVD zur Beschränkung der Wiedergabe der Disk nach Alter des Benutzers gemäß landesspezifischer

Einschränkungsstufe. Die Einschränkung schwankt von Disk zu Disk; wenn sie aktiviert ist, wird die Wiedergabe verhindert, wenn die Softwarestufe höher

als die vom Benutzer festgelegte Stufe ist.

**Komponenten-Videoausgangsbuchsen:** Buchsen auf der Rückseite des DVD-Systems, die hochwertige Videosignale an ein Fernsehgerät, das Komponenten-Videoeingangsbuchsen (R/G/B, Y/Pb/Pr usw.) hat, senden.

**Mehrkanal:** Bei DVD repräsentiert jeder Sound Track ein Klangfeld. Mehrkanal bezieht sich auf ein Soundtrack-Gefüge mit drei oder mehr Kanälen. **MP3:** Ein Dateiformat mit einem Sounddaten-Komprimierungssystem. "MP3" ist die Abkürzung von Motion Picture Experts Group 1 (oder MPEG-1) Audio Layer 3. Durch Benutzung des MP3-Formats kann eine CD-R oder CD-RW etwa 10-mal mehr Datenmengen als eine reguläre Disk enthalten. **PBC –Wiedergabekontrolle:** Bezieht sich auf das zur Wiedergabekontrolle auf Video CDs oder SVCDs

aufgezeichnete Signal. Durch Benutzung von auf einer - PBC unterstützenden - Video CD oder SVCD aufgezeichneten Menübildschirmen können Sie interaktive Software sowie Software mit einer Suchfunktion vorteilhaft benutzen. **PCM (Pulse Code Modulation):** Ein System zur

Umsetzung von analogen Tonsignalen in digitale Signale zur späteren Verarbeitung, ohne dass Datenkomprimierung bei der Umsetzung benutzt wird. **Progressive Scan**: Zeigt alle horizontalen Zeilen eines Bildes auf einmal, als Signalrahmen [Frame], an. Dieses System kann das Zeilensprung-Video vom DVD-Format ins Progressive-Format – für den Anschluss an ein Progressive-Display – konvertieren. Dadurch wird die vertikale Auflösung dramatisch erhöht.

**Regionalcode:** Ein System, mit dem Disks nur in der zuvor designierten Region abgespielt werden können. Dieses Gerät spielt nur Disks ab, die kompatible Regionalcodes haben. Sie können den Regionalcode Ihres Gerätes finden, indem Sie auf die Rückwand schauen. Einige Disks sind mit mehr als einer Region (oder allen Regionen – ALL) kompatibel. **Seitenverhältnis:** Das Verhältnis von vertikalen und

horizontalen Größen eines angezeigten Bildes. Das horizontal : vertikal-Verhältnis von

konventionellen Fernsehgeräten lautet 4:3, und das von Breitbildschirmen lautet 16:9.

**Super Audio CD (SACD)**: Dieses Audioformat basiert auf den aktuellen CD-Standards, beinhaltet aber mehr Informationen, die für höhere Tonqualität sorgen. Es gibt drei Arten von Disks: einschichtige, zweischichtige und Hybrid Disks. Die Hybrid Disk enthält sowohl standardmäßige Audio CD- und als auch Super Audio CD-Informationen.

**S-Video:** Erzeugt ein klares Bild, indem separate Signale für die Leuchtdichte und die Farbe gesendet werden. Sie können S-Video nur dann benutzen, wenn Ihr Fernsehgerät eine S-Video-Eingangsbuchse hat. **Titel:** Der längste Abschnitt einer Bild- oder Musikfunktion von DVDs, Musik usw. bei Videosoftware, oder das gesamte Album bei Audiosoftware. Jedem Titel wird eine Titelnummer zugeordnet, damit Sie den von Ihnen gewünschten Titel finden können.

**VIDEO OUT Buchse:** Buchse auf der Rückseite des DVD-Systems, die Videosignale an ein Fernsehgerät schickt.

113

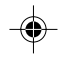

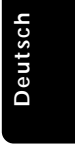

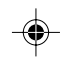

078-113 DVP900\_Ger\_00A3 113

19/01/2005, 3:38 PM 39 246 13873